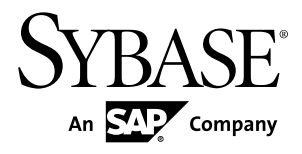

# **Developer Guide: Windows and Windows Mobile Native Applications Sybase Unwired Platform 2.1**

#### DOCUMENT ID: DC01216-01-0210-02

LAST REVISED: November 2011

Copyright © 2011 by Sybase, Inc. All rights reserved.

This publication pertains to Sybase software and to any subsequent release until otherwise indicated in new editions or technical notes. Information in this document is subject to change without notice. The software described herein is furnished under a license agreement, and it may be used or copied only in accordance with the terms of that agreement. To order additional documents, U.S. and Canadian customers should call Customer Fulfillment at (800) 685-8225, fax (617) 229-9845.

Customers in other countries with a U.S. license agreement may contact Customer Fulfillment via the above fax number. All other international customers should contact their Sybase subsidiary or local distributor. Upgrades are provided only at regularly scheduled software release dates. No part of this publication may be reproduced, transmitted, or translated in any form or by any means, electronic, mechanical, manual, optical, or otherwise, without the prior written permission of Sybase, Inc.

Sybase trademarks can be viewed at the Sybase trademarks page at <http://www.sybase.com/detail?id=1011207>. Sybase and the marks listed are trademarks of Sybase, Inc. ® indicates registration in the United States of America.

SAP and other SAP products and services mentioned herein as well as their respective logos are trademarks or registered trademarks of SAP AG in Germany and in several other countries all over the world.

Java and all Java-based marks are trademarks or registered trademarks of Sun Microsystems, Inc. in the U.S. and other countries.

Unicode and the Unicode Logo are registered trademarks of Unicode, Inc.

All other company and product names mentioned may be trademarks of the respective companies with which they are associated.

Use, duplication, or disclosure by the government is subject to the restrictions set forth in subparagraph  $(c)(1)(ii)$  of DFARS  $52.227$ -7013 for the DOD and as set forth in FAR  $52.227$ -19(a)-(d) for civilian agencies.

Sybase, Inc., One Sybase Drive, Dublin, CA 94568.

# **Contents**

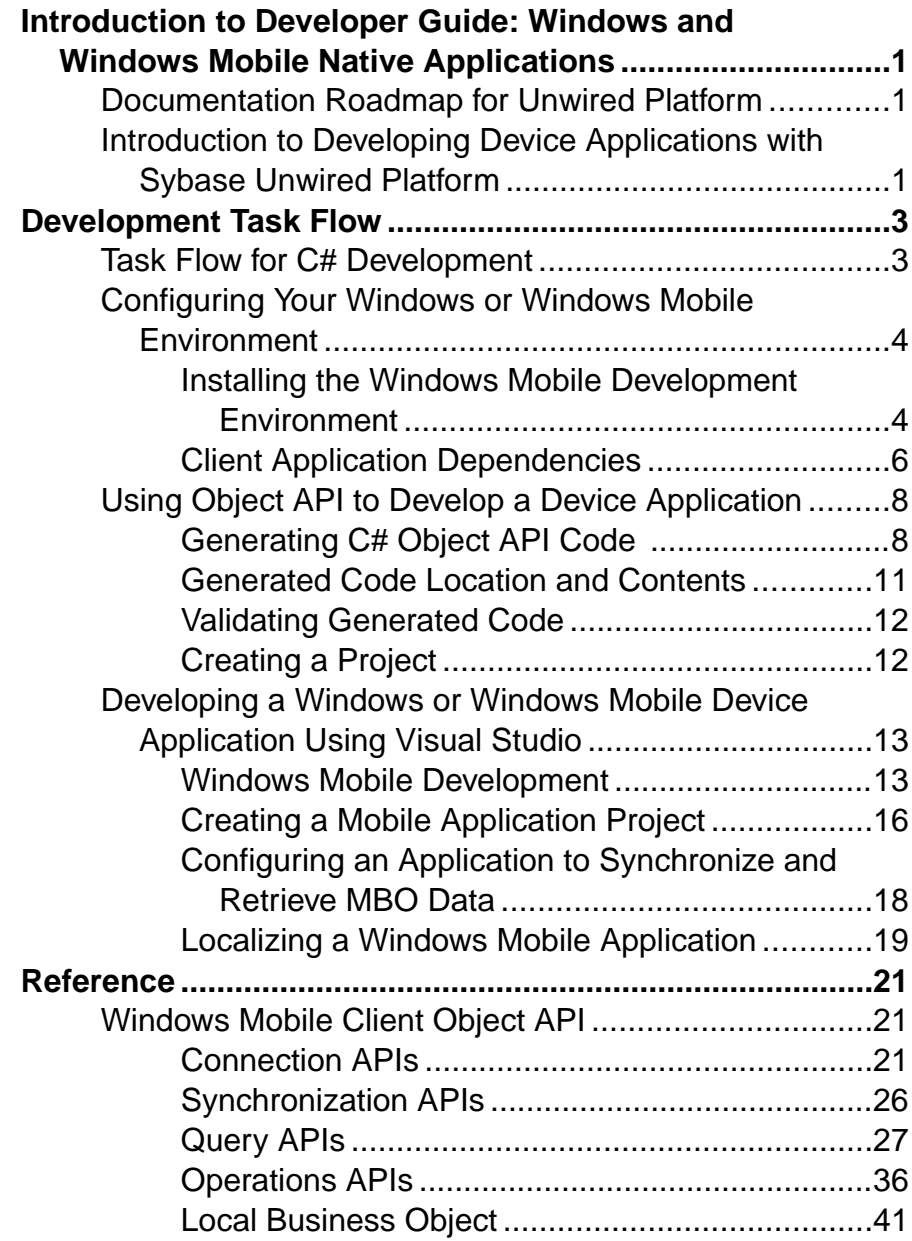

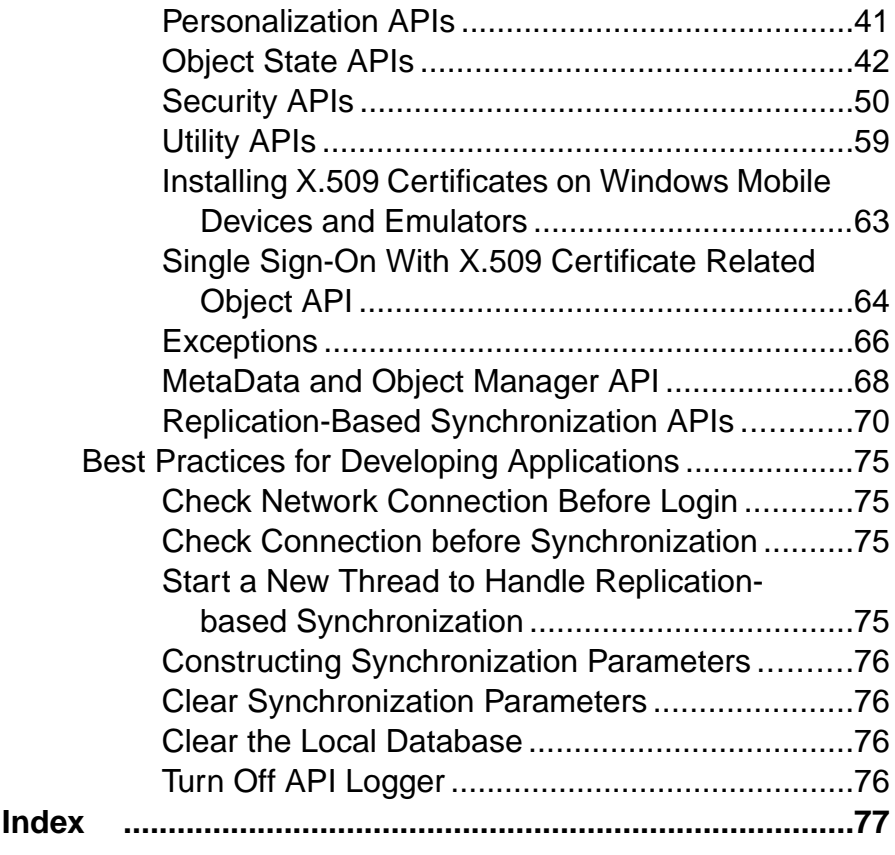

# <span id="page-4-0"></span>**Introduction to Developer Guide: Windows and Windows Mobile Native Applications**

This developer guide provides information about using advanced  $Sybase^{\circledR}$  Unwired Platform features to create applications for Microsoft Windows and Windows Mobile devices. The audience is advanced developers who are familiar working with APIs, but who may be new to Sybase Unwired Platform.

This guide describes requirements for developing a device application for the platform, how to generate application code, and how to customize the generated code using the client object API. Also included are task flows for the development options, procedures for setting up the development environment, and client object API documentation.

Companion guides include:

- Sybase Unwired WorkSpace Mobile Business Object
- Tutorial: Windows Mobile Application Development
- Troubleshooting for Sybase Unwired Platform
- C# documentation, which provides a complete reference to the APIs:
	- You can integrate help for generated code from mobile business objects (MBOs) into your Visual Studio project. See [Integrating Help into a Project](#page-16-0) on page 13.

See *Fundamentals* for high-level mobile computing concepts, and a description of how Sybase Unwired Platform implements the concepts in your enterprise.

# **Documentation Roadmap for Unwired Platform**

Learn more about Sybase® Unwired Platform documentation.

See *Documentation Roadmap* in *Fundamentals* for document descriptions by user role. Fundamentals is available on Production Documentation.

Check the Sybase Product Documentation Web site regularly for updates: access [http://](http://sybooks.sybase.com/nav/summary.do?prod=1289) [sybooks.sybase.com/nav/summary.do?prod=1289](http://sybooks.sybase.com/nav/summary.do?prod=1289), then navigate to the most current version.

# **Introduction to Developing Device Applications with Sybase Unwired Platform**

A device application includes both businesslogic (the data itself and associated metadata that defines data flow and availability), and device-resident presentation and logic.

Within Sybase Unwired Platform, development tools enable both aspects of mobile application development:

### Introduction to Developer Guide: Windows and Windows Mobile Native Applications

- The data aspects of the mobile application are called mobile business objects (MBO), and "MBO development" refers to defining object data models with back-end enterprise information system (EIS) connections, attributes, operations, and relationships that allow segmented data sets to be synchronized to the device. Applications can reference one or more MBOs and can include synchronization keys,load parameters, personalization, and error handling.
- Once you have developed MBOs and deployed them to Unwired Server, develop deviceresident presentation and logic for your device application by generating code to use as a base in a native IDE. Follow an API approach that uses your native IDE's Client Object API. Unwired WorkSpace provides MBO code generation options targeted for specific development environments, for example, BlackBerry JDE for BlackBerry device applications, or Visual Studio for Windows Mobile device applications.

The Client Object API uses the data persistence library to access and store object data in the database on the device. Code generation takes place in Unwired WorkSpace. You can generate code manually, or by using scripts. The code generation engine applies the correct templates based on options and the MBO model, and outputs client objects.

**Note:** See Sybase Unwired WorkSpace – Mobile Business Object Development for procedures and information about creating and deploying MBOs.

# <span id="page-6-0"></span>**Development Task Flow**

Describes the overall development task flow, and provides information and procedures for setting up the development environment, and developing device applications.

This diagram illustrates how you can develop a device application directly from mobile business objects(MBOs), using the Object API and custom device application coding. Thisis how you create device applications with sophisticated UI interaction, validation, business logic, and performance.

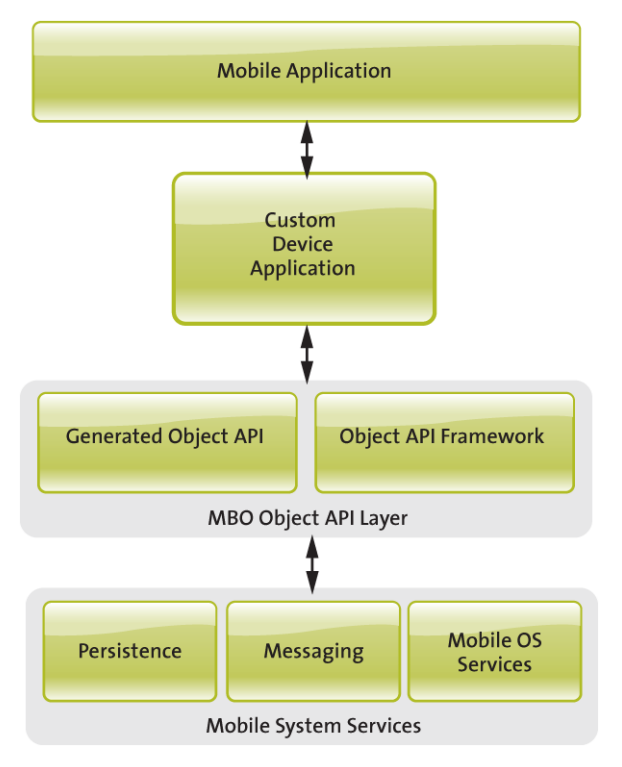

# **Task Flow for C# Development**

This describes a typical task flow for creating a device application using Visual Studio and  $C#$ .

Highlevel steps:

- **1.** [Configuring Your Windows or Windows Mobile Environment](#page-7-0) on page 4.
- **2.** [Using Object API to Develop a Device Application](#page-11-0) on page 8

<span id="page-7-0"></span>**3.** [Developing a Windows or Windows Mobile Device Application Using Visual Studio](#page-16-0) on page 13.

## **Configuring Your Windows or Windows Mobile Environment**

This section describes how to set up your Visual Studio development environment, and provides the location of required DLL files and client object APIs.

### **Installing the Windows Mobile Development Environment**

Install and configure Microsoft ActiveSync so you can deploy and run device applications on an emulator. If you install Visual Studio 2008, the Windows Mobile Device Emulators (Windows Mobile 5) and Device Emulator Manager are already installed.

**Note:** Microsoft ActiveSync is for Windows XP. If you are using Windows Mobile 5.0, you must install Virtual PC 2007 SP1 to connect. If you are using Windows Mobile 6.0 or later using ActiveSync to connect on Windows XP, use Windows Mobile Device Center to connect on Windows Vista and late Windows OS. You can download the Windows Mobile Device Center from [http://www.microsoft.com/windowsmobile/en-us/downloads/microsoft/device](http://www.microsoft.com/windowsmobile/en-us/downloads/microsoft/device-center-download.mspx)[center-download.mspx](http://www.microsoft.com/windowsmobile/en-us/downloads/microsoft/device-center-download.mspx).

- **1.** Install the Windows Mobile 6 Professional SDK. You can download it from [http://](http://www.microsoft.com/downloads/details.aspx?familyid=06111A3A-A651-4745-88EF-3D48091A390B&displaylang=en#AdditionalInfo) [www.microsoft.com/downloads/details.aspx?familyid=06111A3A-](http://www.microsoft.com/downloads/details.aspx?familyid=06111A3A-A651-4745-88EF-3D48091A390B&displaylang=en#AdditionalInfo)[A651-4745-88EF-3D48091A390B&displaylang=en#AdditionalInfo](http://www.microsoft.com/downloads/details.aspx?familyid=06111A3A-A651-4745-88EF-3D48091A390B&displaylang=en#AdditionalInfo).
- **2.** Download Microsoft ActiveSync from the [http://www.microsoft.com/windowsmobile/](http://www.microsoft.com/windowsmobile/en-us/help/synchronize/device-synch.mspx) [en-us/help/synchronize/device-synch.mspx](http://www.microsoft.com/windowsmobile/en-us/help/synchronize/device-synch.mspx). Save it to your local machine. Windows XP requires version 4.5.
- **3.** In Windows Explorer, double-click **setup.msi** to run the ActiveSync installer.
- **4.** Follow the steps in the ActiveSync installer to complete the installation.
- **5.** When installation is complete, restart your machine.

ActiveSync starts automatically, and its icon appears in the Windows toolbar.

- **6.** Double-click the **ActiveSync** icon.
- **7.** Select **File > Connection Settings**.
- **8.** In the Connection Settings dialog, select all the check boxes.
- **9.** Under "Allow connections to one of the following", select **DMA**.
- **10.** Under "This computer is connected to", select **Work Network**.

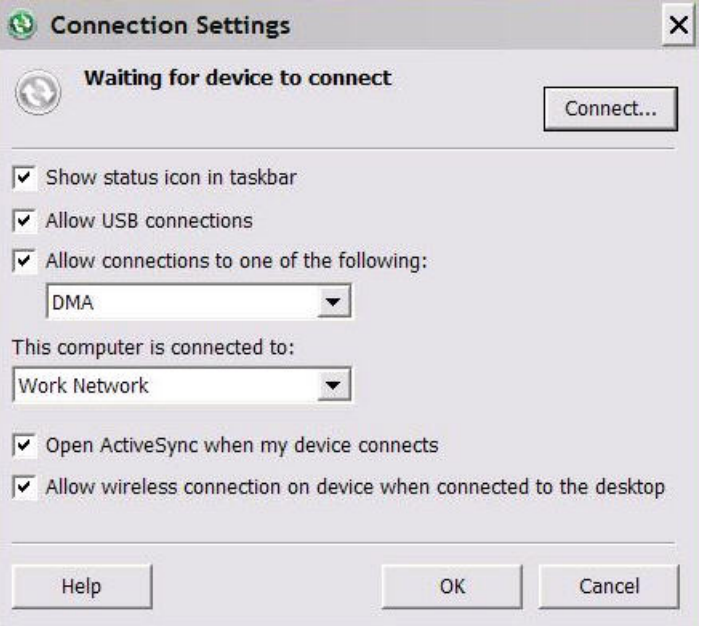

### **11.** Click **OK**.

### **Configuring Windows Mobile Device Center**

Before using the Windows Mobile Device Emulator, you need to change the settings of Windows Mobile Device Center.

- **1.** Open Windows Mobile Device Center.
- **2.** Click **Mobile Device Settings**.
- **3.** Click **Connection Settings**.
- **4.** Click on the **Allow connections to one of the following** checkbox.
- **5.** Select **DMA** in the combobox.
- **6.** On the **This computer is connected to** combobox, select **The Internet** if you want to allow the Windows Mobile device to access the Internet using Pocket IE.
- **7.** Start the Windows Mobile Device Emulator.

### **Enabling Network Access from the Windows Mobile Device Emulator**

Enable network accessin the Windows Mobile Device Emulatorfor Windows Mobile 5.0.For Windows Mobile 6.0 and later, you are required to perform only step 5.

You can start the Windows Mobile Device Emulator from Visual Studio or from the Device Emulator Manager.

**1.** To start the Emulator from Visual Studio 2008:

- a) Select **Tools > Device Emulator Manager**.
- <span id="page-9-0"></span>**2.** If a Device Emulator is not yet connected:
	- a) Select a Device Emulator from the list and select **Connect**.
- **3.** If you are using this Device Emulator for the first time:
	- a) In the Emulator, select **File > Configure**.
	- b) Click the **Network** tab.
	- c) Check the **Enable NE2000 PCMCIA network adapter and bind to** checkbox.
	- d) Select **Connected network card** from the list.
- **4.** On the Emulator, configure the connection settings:
	- a) In the Emulator, select **Start > Settings**.
	- b) Select the **Connections** tab.
	- c) Click **Connections**.
	- d) Select the **Advanced** tab.
	- e) Click on **Select Networks**.
	- f) In the Settings window, select **My Work Network** in the first combobox.
	- g) Select **File > Save State** and **Exit**.
	- h) Restart the Emulator.
- **5.** Right-click the current Emulator in Device Emulator Manager and select **Cradle**.

ActiveSync starts. Once the connection is established, you should be able to access your PC and the Web from the Device Emulator.

### **Client Application Dependencies**

To build device clients, some files, which are provided in the Unwired Platform installation, are required in certain situations, such as when using a secure port for synchronization.

The client API assembly DLL dependencies are installed under the <UnwiredPlatform\_InstallDir>\ClientAPI directory. The contents of the Client API directory are:

- **RBS\WM and RBS\Win32** Binaries of the framework classes for .NET.
	- WM: files for use on Windows CE based systems such as Windows Mobile 5+.
	- Win32: files for use on full Windows based systems like Windows XP.
- **RBS\WM\Ultralite and RBS\Win32\cs\Ultralite** .NET Data Persistence Library and client database (UltraLite®) assemblies. This is used for replication-based synchronization client applications on Windows Mobile or Windows.
- **ServerSync** Used in replication-based synchronization applications for push notification synchronization support.

The .NET assemblies listed above support Compact Framework 3.5+ on Visual Studio 2008. These project types are supported:

- Full .NET Framework 3.5+ Application
- Windows CE .NET CF 3.5+ Application
- Pocket PC .NET CF 3.5+ Application
- Smartphone .NET CF 3.5+ Application

If required, copy the following .dll files to the location used for referencing them in the Visual Studio application source project.

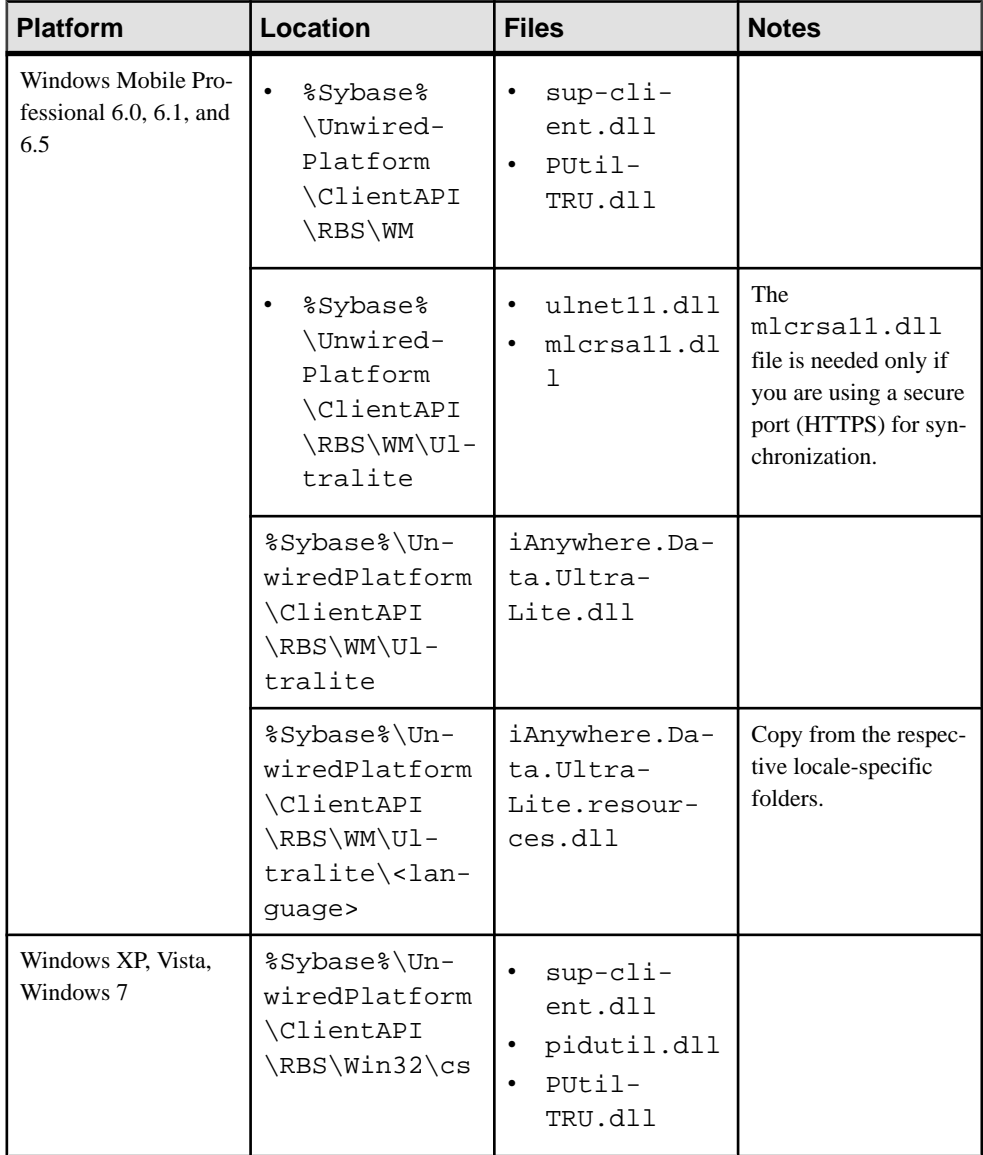

<span id="page-11-0"></span>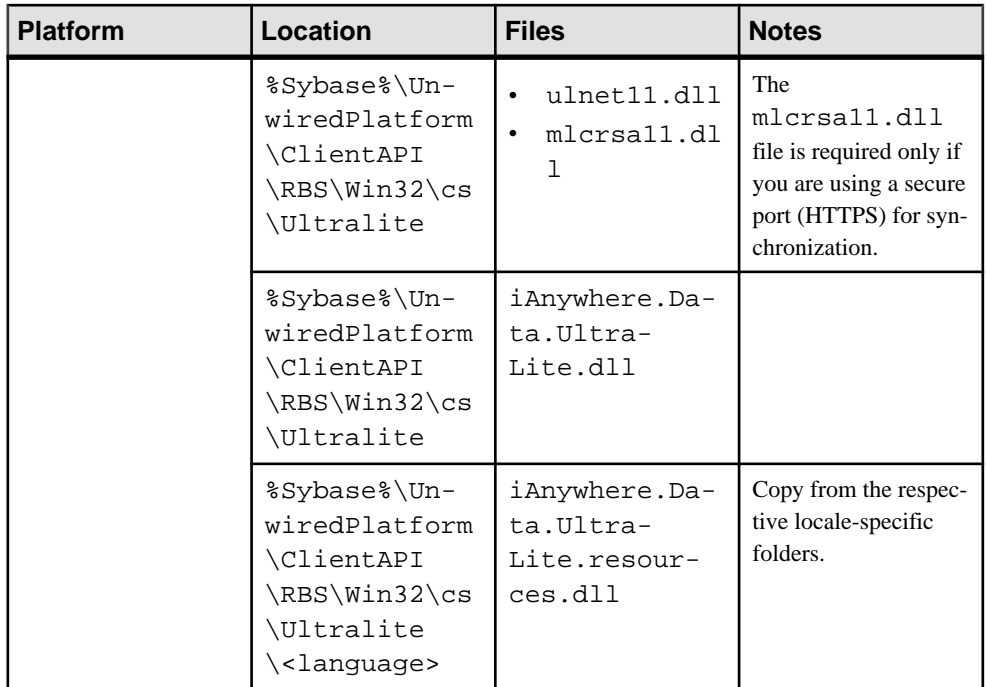

# **Using Object API to Develop a Device Application**

Generate object API code on which to build your application.

Unwired Platform provides the Code Generation wizard for generating object API code. Code generation creates the business logic, attributes, and operations for your Mobile Business Object. You can generate code for these platforms:

- Windows Mobile
- Windows

See the guidelines for generating code for each platform type.

### **Generating C# Object API Code**

Generate object API code for applications that will run on Windows Mobile.

**1.** Launch the **Code Generation** wizard.

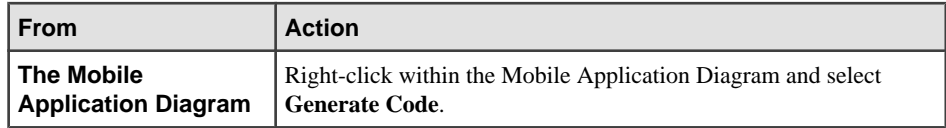

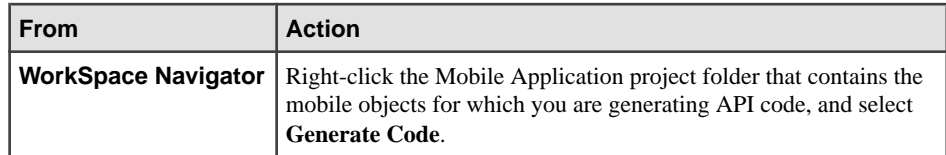

**2.** (Optional) Enter the information for these options:

**Note:** This page of the code generation wizard is seen only if you are using the Advanced developer profile.

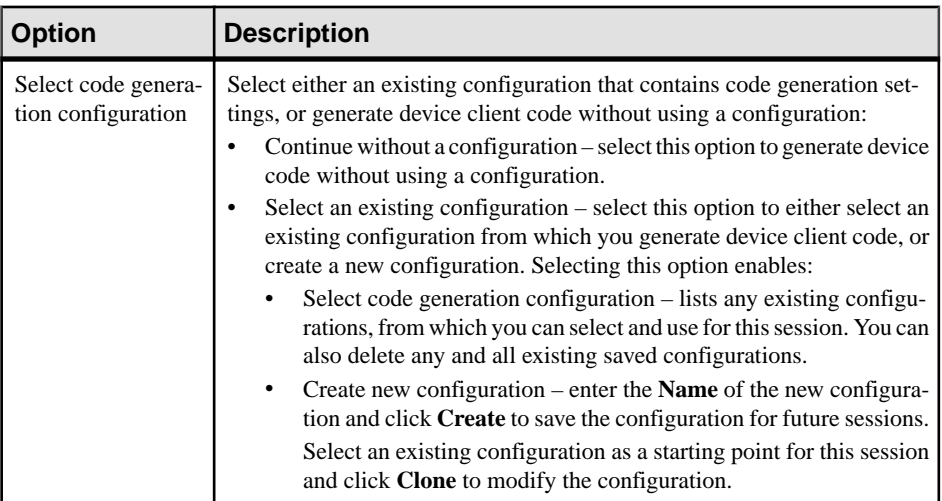

#### **3.** Click **Next**.

**4.** In Select Mobile Objects, select all the MBOs in the mobile application project or select MBOs under a specific synchronization group, whose references, metadata, and dependencies (referenced MBOs) are included in the generated device code.

Dependent MBOs are automatically added (or removed) from the Dependencies section depending on your selections.

**Note:** Code generation fails if the server-side (run-time) enterprise information system (EIS) data sources referenced by the MBOs in the project are not running and available to connect to when you generate object API code.

- **5.** Click **Next**.
- **6.** Enter the information for these configuration options:

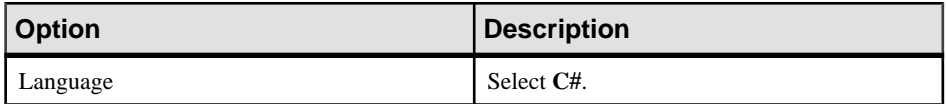

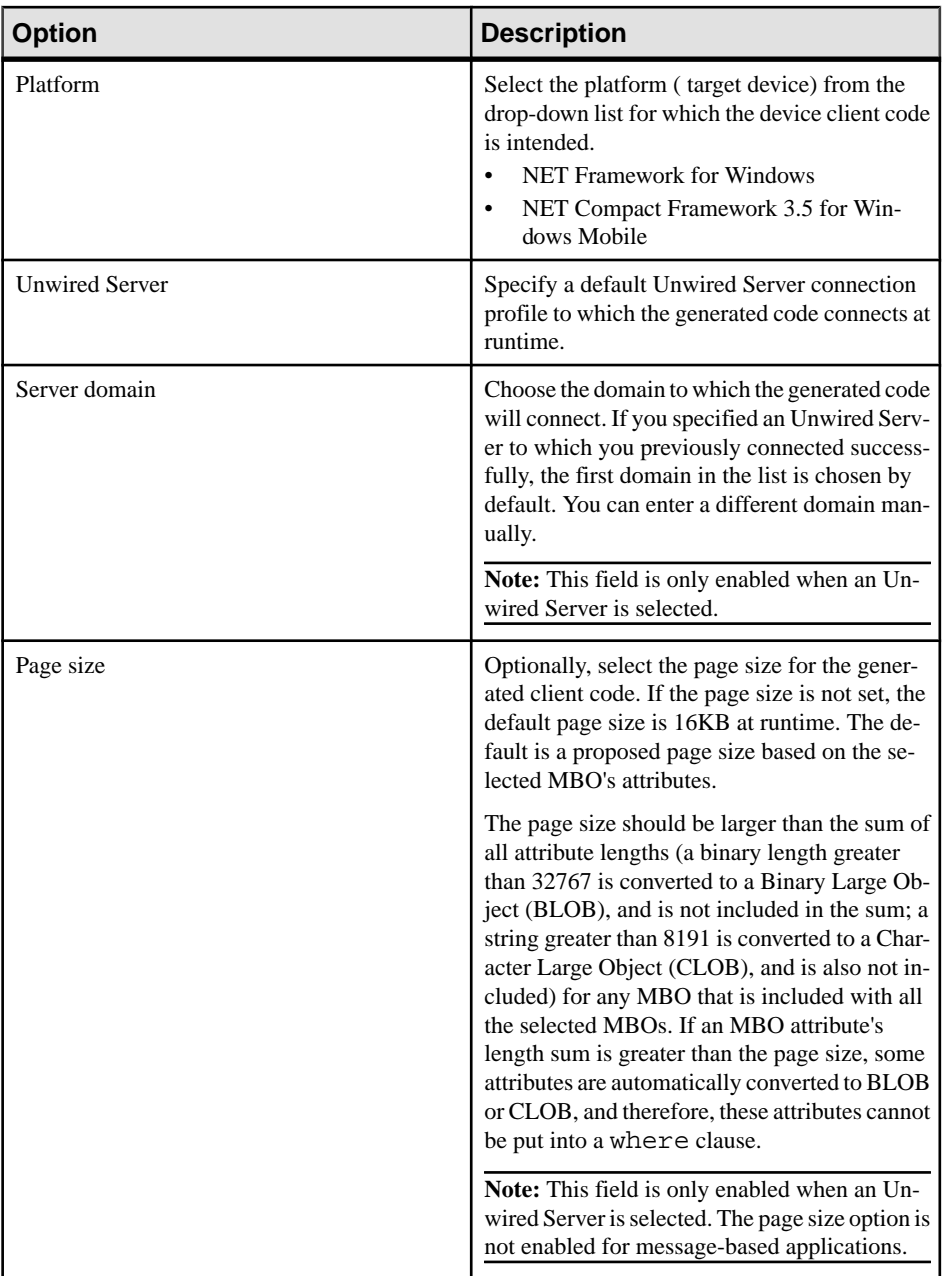

<span id="page-14-0"></span>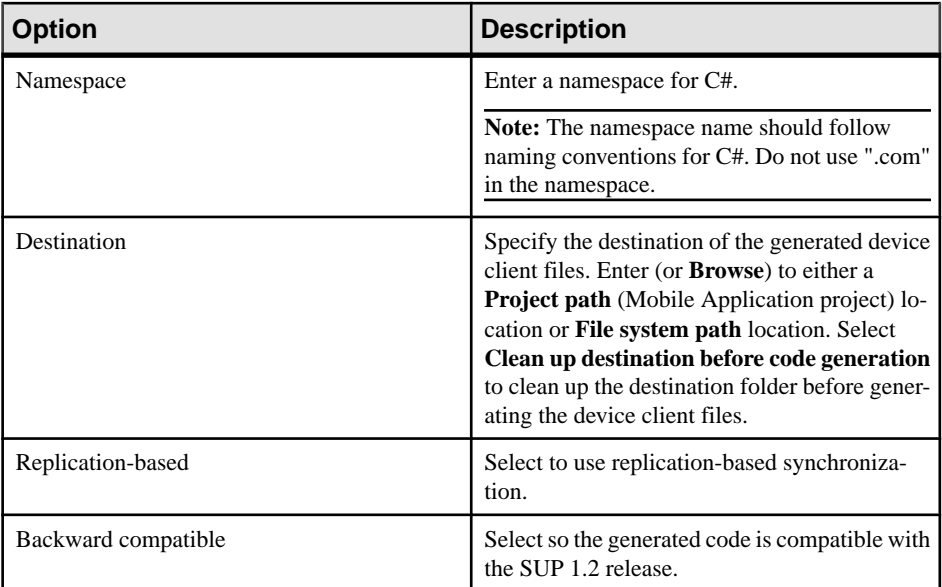

- **7.** Select **Generate metadata classes** to generate metadata for the attributes and operations of each generated client object.
- **8.** Select **Generate metadata andobject manager classes**to generate both the metadata for the attributes and operations of each generated client object and an object manager for the generated metadata.

The object manager allows you to invoke MBOs using metadata instead of the object instances.

**9.** Click **Finish**.

### **Generated Code Location and Contents**

Generated object API code isstored in the project's Generated Code sub-folder by default, for example, C:\Documents and Settings\administrator\workspace \<Unwired Platform project name>\Generated Code\src. Language, platform, and whether or not you select the Generate metadata classes option determines the class files generated in this folder.

Assuming you generate code in the default location, you can access it from WorkSpace Navigator by expanding the Mobile Application project folder for which the code is generated, and expand the Generated Code folder.

The contents of the folder is determined by the options you selected from the Generate Code wizard, and include generated class (.cs) files that contain:

- MBO the business logic of your MBO.
- Synchronization parameters any synchronization parameters for the MBOs.
- <span id="page-15-0"></span>• Personalization - personalization and personalization synchronization parameters used by the MBOs.
- Metadata if you selected **Generate metadata classes**, the metadata classes which allow you to use code completion and compile-time checking to ensure that run-time references to the metadata are correct.

### **Validating Generated Code**

Validation rules are enforced when generating client code for C# and Java. Define prefix names in the Mobile Business Object Preferences page to correct validation errors.

Sybase Unwired WorkSpace validates and enforces identifier rules and checks for key word conflicts in generated Java and C# code. For example, by displaying error messages in the Properties view or in the wizard. Other than the known name conversion rules (converting '.' to '\_', removing white space from names, and so on), there is no other language specific name conversion. For example, cust\_id is not changed to custId.

You can specify the prefix string for mobile business object, attribute, parameter, or operation names from the Mobile Business Object Preferences page. This allows you to decide what prefix to use to correct any errors generated from the name validation.

- **1.** Select **Window > Preferences**.
- **2.** Expand **Sybase, Inc > Mobile Development**.
- **3.** Select **Mobile Business Object**.
- **4.** Add or modify the **Naming Prefix** settings as needed.

The defined prefixes are added to the names (object, attribute, operation, and parameter) whenever these are auto-generated. For example, when you drag-and-drop a data source onto the Mobile Application Diagram.

### **Creating a Project**

Build a device application that runs on Windows or Windows Mobile platforms.

- **1.** From the Visual Studio main menu select **File > New > Project**.
- **2.** Select:
	- Target platform:
		- Windows Mobile 5.0 Professional
		- Windows Mobile 6.0, 6.1, and 6.5 Professional
		- Windows
	- Library version .NET version 3.5
	- Language the language used in the resource DLLs, to be included in the generated project.

<span id="page-16-0"></span>Different sets of DLLs are included in the project based on your selections. The project contains all assemblies and runtime support DLLs required to access the Object API.

- **3.** Click **OK** to generate the Visual Studio Project with the dependent Sybase Unwired Platform NET assemblies.
- **4.** Build the Solution. From the Visual Studio main menu select **Build > Build Solution**. The DLLs are copied to the target directory and the directory structure is flattened. Once generated and built, you can write custom mobile applications based on your selections.
- **5.** Develop the mobile business objects (MBOs) that implement the business logic. See these online help topics:
	- Sybase Unwired Platform > Sybase Unwired Workspace Eclipse Edition > Develop > Developing a Mobile Business Object
- **6.** Use the Code Generation wizard to generate the C# Object API code for the mobile business object.
- **7.** Add the generated code to the new project you created from the template. For more information, see the Rebuilding the Generated Solution in Visual Studio.

# **Developing a Windows or Windows Mobile Device Application Using Visual Studio**

After you import Unwired WorkSpace projects (mobile application) and associated libraries into the development environment, use the Client Object API and native APIs to create or customize your device applications.

**Note:** Do not modify generated MBO code directly. Create a layer on top of the MBOs using patterns native to the mobile operating system development to extend and add functionality.

### **Windows Mobile Development**

Develop a Windows Mobile application by generating the Visual Studio 2008 projects in C#, and running the application in the device or on a simulator to test.

- **1.** Generate Mobile Business Objects (MBOs), then create a new Visual Studio project, then import generated MBOs, and create the user interface.
- **2.** Add businesslogic to the generated code through the Windows Mobile Client Object API. See Developer Guide for Windows and Windows Mobile > Reference > Client Object API.
- **3.** Run the application in the device or on a simulator.

### **Integrating Help into a Project**

When you generate MBOs or client applications for Windows Mobile from Unwired WorkSpace, an XML file is generated for the MBOs. The generated Visual Studio project for the forms can also generate a XML file. When you compile a project, an XML file is generated. You can use these XML files to generate online help.

To generate online help for Visual Studio 2008, you can use Sandcastle and Sandcastle Help File Builder. You can download and install Sandcastle and Sandcastle Help File Builder from these locations:

- <http://sandcastle.codeplex.com/Wikipage>
- <http://shfb.codeplex.com/releases>

To integrate help into your project build:

- **1.** Add the /doc option in your project build, so that it can generate an XML file from the comments. You can also configure this option in the Visual Studio project properties. On the Build tab, select **XML documentation** and provide a file name.
- **2.** Create a SandCastle Help File Builder project (.shfb file). Specify the assemblies and the XML file generated from the comments as input. You can also specify other help properties.
- **3.** Use the .shfb project file in a script to build the document. For example:

```
<Target Name="Documentation"> 
    <Exec Command="$(SandCastleHelpBuilderPath) <shfb project 
file>.shfb" /> 
</Target>
```
### **Debugging Windows and Windows Mobile Device Development**

Device client and Unwired Server troubleshooting tools for diagnosing Microsoft Windows and Windows Mobile development problems.

### Client-Side Debugging

Problems on the device client side that may cause client application problems:

- Unwired Server connection failed.
- Data does not appear on the client device.
- Physical device problems, such as low battery or low memory.

To find out more information on the device client side:

- If you have implemented debugging in your generated or custom code (which Sybase recommends), turn on debugging and review the debugging information. See *Developer* Guide for Windows and Windows Mobile about using the MBOLogger class to add log levels to messages reported to the console.
- Check the log record on the device. Use the DatabaseClass.GetLogRecord(Sybase.Persistence.Query) or Entity.GetLogRecords methods.

This is the log format

```
level, code, eisCode, message, component, entityKey, operation, requestI
d,timestamp
```
This log format generates output similar to:

```
level code eisCode message component entityKey operation requestId
timestamp
 5,500,'','java.lang.SecurityException:Authorization failed: 
Domain = default Package = end2end.rdb:1.0 mboName = 
simpleCustomer action = 
delete','simpleCustomer','100001','delete','100014','2010-05-11 
14:45:59.710'
```
- level the log level currently set. Values include:  $1 = \text{TRACE}, 2 = \text{DEBUG}, 3 =$ INFO,  $4 =$  WARN,  $5 =$  ERROR,  $6 =$  FATAL,  $7 =$  OFF.
- code Unwired Server administration codes.
	- Replication-based synchronization codes:
		- $200 \text{success.}$
		- $\cdot$  500 failure.
- eisCode maps to HTTP error codes. If no mapping exists, defaults to error code 500 (an unexpected server failure).
- message the message content.
- component MBO name.
- entityKey MBO surrogate key, used to identify and track MBO instances and data.
- operation operation name.
- requestId operation replay request ID or messaging-based synchronization message request ID.
- timestamp message logged time, or operation execution time.
- If you have implemented onConnectionStatusChange for message-based synchronization in CallbackHandler, the connection status between Unwired Server and the device is reported on the device. See the *Developer Guide for Windows and* Windows Mobile for CallbackHandler information. The device connection status, device connection type, and connection error message are reported on the device:
	- 1 current device connection status.
	- $\bullet$  2 current device connection type.
	- 3 connection error message.

### Server-Side Debugging

Problems on the Unwired Server side that may cause device client problems:

- The domain or package does not exist. If you create a new domain, whose default status is disabled, it is unavailable until enabled.
- Authentication failed for the synchronizing user.
- The operation role check failed for the synchronizing user.
- Back-end authentication failed.
- <span id="page-19-0"></span>• An operation failed on the remote, replication database back end, for example, a table or foreign key does not exist.
- An operation failed on the Web Service, REST, or SAP<sup>®</sup> back end.

To find out more information on the Unwired Server side:

- Check the Unwired Server log files.
- For message-based synchronization mode, you can set the log level to DEBUG to obtain detailed information in the log files:
	- **1.** Check the global SUP MSG log level in <serrver\_install\_folder> \UnwiredPlatform\Servers\UnwiredServer\Repository \logging-configuration.xml to ensure the Log level of <Entity EntityTypeId="MSG"> is set to DEBUG.
	- **2.** Modify the log level for the module SUPBridge and JmsBridge in <server\_install\_folder>\UnwiredPlatform\Servers \MessagingServer\Data\TraceConfig.xml to DEBUG.
	- **3.** Check the SUPBridge and JMSBridge logs, for detailed information.

**Note:** It is important to return to INFO mode as soon as possible, since DEBUG mode can effect system performance.

- You can also obtain DEBUG information for a specific device:
	- View information through the SCC administration console:
		- **1.** Set the DEBUG level to a higher value for a specified device through SCC administration console:
			- **a.** On SCC, select a device, then select **Properties... > Device Advanced**.
			- **b.** Set the Debug Trace Level value.
		- **2.** Set the TRACE file size to be more than 50KB.
		- **3.** View the trace file through SCC.
	- Check the <server\_install\_folder>\UnwiredPlatform\Servers \MessagingServer\Data\ClientTrace directory to see the mobile device client log files for information about a specific device.

**Note:** It is important to return to INFO mode as soon as possible, since DEBUG mode can effect system performance.

### **Creating a Mobile Application Project**

This describes how to set up a project in Visual Studio. You must add the required libraries as references in the Visual Studio project.

You can use this method to create replication-based synchronization client projects.

**1.** Add the following libraries for the appropriate device platform as references in the Visual Studio project:

For Windows Mobile:

- sup-client.dll from <UnwiredPlatform\_InstallDir> \ClientAPI\RBS\WM.
- iAnywhere.Data.UltraLite.dll from <UnwiredPlatform\_InstallDir>\ClientAPI\RBS\WM\Ultralite.
- iAnywhere.Data.UltraLite.resources.dll (several languages are supported) – from <UnwiredPlatform\_InstallDir>\ClientAPI\RBS \WM\Ultralite\<language>.

For Windows:

- sup-client.dll from <UnwiredPlatform\_InstallDir> \ClientAPI\RBS\Win32\cs.
- iAnywhere.Data.UltraLite.dll from <UnwiredPlatform\_InstallDir>\ClientAPI\RBS\Win32\cs \Ultralite.
- iAnywhere.Data.UltraLite.resources.dll (several languages are supported) – from <UnwiredPlatform\_InstallDir>\ClientAPI\RBS \Win32\cs\Ultralite\<language>.
- **2.** Add the following libraries for the appropriate device platform as items in the Visual Studio project. Set "Build Action" to "Content" and "Copy to Output Directory" to **Copy always**.

For Windows Mobile:

- ulnet11.dll from <UnwiredPlatform\_InstallDir>\ClientAPI \RBS\WM\Ultralite.
- mlcrsa11.dll (if HTTPS protocol is used) from <UnwiredPlatform\_InstallDir>\ClientAPI\RBS\WM\Ultralite.
- PUtilTRU.dll from <UnwiredPlatform\_InstallDir>\ClientAPI \RBS\WM.

For Windows:

- ulnet11.dll from <UnwiredPlatform\_InstallDir>\ClientAPI \RBS\Win32\cs\Ultralite.
- mlcrsa11.dll (if HTTPS protocol is used) from <UnwiredPlatform\_InstallDir>\ClientAPI\RBS\Win32\cs \Ultralite.
- mlczlib11.dll (if using compression) from <UnwiredPlatform\_InstallDir>\ClientAPI\RBS\Win32\cs \Ultralite.

### <span id="page-21-0"></span>**Configuring an Application to Synchronize and Retrieve MBO Data**

This example illustrates the basic code requirements for connecting to Unwired Server, updatingmobile business object(MBO) data, and synchronizing the device application froma Client Object API based device application.

**1.** Configure a synchronization profile to point to your host and port.

```
TestDB.GetSynchronizationProfile().ServerName = "localhost";
TestDB.GetSynchronizationProfile().PortNumber = 2480;
```
**2.** Log in to Unwired Server using a user name and password. This step is required for application initialization.

```
TestDB.LoginToSync("supAdmin", "s3pAdmin");
```
**3.** Subscribe to Unwired Server. Unwired Server creates a subscription for this particular application.

TestDB.Subscribe();

**4.** Synchronize with Unwired Server. Synchronization uploads all the local changes and downloads new data with related subscriptions.

```
GenericList<ISynchronizationGroup> sgs = new 
GenericList<ISynchronizationGroup>();
sgs.Add(TestDB.GetSynchronizationGroup("default"));
TestDB.BeginSynchronize(sgs, "mycontext");
```
**5.** List all customer MBO instances from the local database using an object query. FindAll is a pre-defined object query.

```
List<Customer> customers = Customer.FindAll();
foreach (Customer customer in customers)
{
  Console.WriteLine("customer: " + customer.Fname + " " + 
\alphaustomer.Lname + " " + customer.Id + customer.City);
}
```
**6.** Find and update a particular MBO instance, and save to the local database.

```
Customer cust = Customer.FindByPrimaryKey(441);
cust.Address = "1 Sybase Dr.";
cust.Phone = "9252360000"; 
cust.Save();
```
**7.** Submit the pending changes. The changes are ready for upload, but have not yet been uploaded to the Unwired Server.

cust.SubmitPending();

**8.** Upload the pending changes to the Unwired Server and get the replay results and all the changed MBO instances.

```
TestDB.BeginSynchronize(sgs, "mycontext");
```
**9.** Unsubscribe the device application if the application is no longer used. TestDB.Unsubscribe();

### <span id="page-22-0"></span>**Localizing a Windows Mobile Application**

Localize a Windows Mobile application by generating resource files, adding a resource file template and strings, and localizing the application code.

Development Task Flow

# <span id="page-24-0"></span>**Reference**

Thissection describestheClient Object API.Classes are defined and sample code is provided.

# **Windows Mobile Client Object API**

The Sybase Unwired Platform Windows Mobile Client Object API consists of generated business object classes that represent the mobile business object model built and designed in the Unwired WorkSpace development environment.

The Windows Mobile Client Object API is used by device applications to retrieve data and invoke mobile business object operations.

### **Connection APIs**

The Client Object API contains classes and methods for managing local database information, and managing connections to the Unwired Server through a synchronization connection profile.

### **ConnectionProfile**

The ConnectionProfile class manageslocal database information. You can use itto set the encryption key, which you must do before creating a local database.

```
ConnectionProfile cp = SampleAppDB.GetConnectionProfile();
cp.SetEncryptionKey("Your key");
cp.Save();
```
### Managing Device Database Connections

Use the OpenConnection() and CloseConnection() methods generated in the package database class to manage device database connections.

The OpenConnection() method checks that the package database exists, creates it if it does not, and establishes a connection to the database. This method is useful when first starting the application: since it takes a few seconds to open the database when creating the first connection, if the application starts up with a login screen and a background thread that performs the OpenConnection() method, after logging in, the connection already exists and is immediately available to the user.

The CloseConnection() method closes the current database connection, and releases it from the used connection pool.

Improving Device Application Performance with Multiple Database Reader Threads The maxDbConnections property improves device application performance by allowing multiple threads to read data concurrently from the same local database.

**Note:** Message based synchronization clients do not support a single write thread concurrently with multiple read threads. Thatis, when one thread is writing to the database, no read threads are allowed access atthe same time. However, replication based synchronization clients do support a single write thread concurrently with multiple read threads. Both replication and message-based clients support multiple concurrent read threads.

In a typical device application such as Sybase Mobile CRM, a list view lists all the entities of a selected type. When pagination is used, background threadsload subsequent pages. When the device application user selects an entry from the list, the detail view of that entry displays, and loads the details for that entry.

Prior to the implementation of maxDbConnections, access to the package on the local database was serialized. Thatis, an MBO database operation, such as, create, read, update, or delete (CRUD) waits for any previous operation to finish before the next is allowed to proceed. In the list view to detail view example, when the background thread is loading the entire list, and a user selects the details of one entry to display, the loading of details for that entry must wait until the entire list is loaded, which can be a long while, depending on the size of the list.

You can specify the amount of reader threads using maxDbConnections. The default value is 2.

### Implementing maxDbConnections

The ConnectionProfile class in the persistence package includes the maxDbConnections property, that you set before performing any operation in the application. The default value (maximum number of concurrent read threads) is two.

```
ConnectionProfile connectionProfile = 
MyPackageDB.GetConnectionProfile();
```
To allow 6 concurrent read threads, set the maxDbConnections property to 6 in ConnectionProfile before accessing the package database atthe beginning of the application.

```
 connectionProfile.MaxDbConnections = 6;
```
### **SynchronizationProfile**

Before synchronizing with Unwired Server, you must configure a client with information for establishing a connection with the Unwired Server where the mobile application has been deployed.

```
ConnectionProfile cp = SampleAppDB.GetSynchronizationProfile();
cp.DomainName = "default";
```
You can set certificate information in SynchronizationProfile.

```
ConnectionProfile profile = MyDatabase.GetSynchronizationProfile();
profile.DomainName = "default";
profile.ServerName = "host-name";
profile.PortNumber = 2481;
profile.NetworkProtocol = "https";
profile.NetworkStreamParams =
"trusted_certificates=rsa_public_cert.crt";
```
You can allow clients to compress traffic as they communicate with the Unwired Server by including "compression=zlib" into the sync parameters:

```
MyDatabase.DB.GetSynchronizationProfile().NetworkStreamParams = 
"compression=zlib;zlib_upload_window_size=12;zlib_download_window_s
ize=12";
```
### **Connect through a Relay Server**

To enable your client application to connect through a Relay Server you must make manual configuration changes in the object API code to provide the Relay Server properties.

Edit <package-name>DB by modifying the values of the Relay Server properties for your Relay Server environment.

To update properties for Relay Server installed on Apache on Linux:

```
getSynchronizationProfile().setServerName("examplexp-vm1");
GetSynchronizationProfile().setPortNumber(2480);
GetSynchronizationProfile().setNetworkProtocol("http");
GetSynchronizationProfile().setNetworkStreamParams("trusted 
certificates=;url_suffix=/cli/iarelayserver/<FarmName>");
GetSynchronizationProfile().setDomainName("default");
```
To update properties for Relay Server installed on Internet Information Services (IIS) on Microsoft Windows:

```
getSynchronizationProfile().setServerName("examplexp-vm1");
GetSynchronizationProfile().setPortNumber(2480);
GetSynchronizationProfile().setNetworkProtocol("http");
GetSynchronizationProfile().setNetworkStreamParams("trusted 
certificates=;url_suffix=ias_relay_server/client/rs_client.dll/
<FarmName>");
GetSynchronizationProfile().setDomainName("default");
```
For more information on Relay Server configuration, see System Administration and Sybase Control Center for Unwired Server.

#### **Authentication**

The generated package database class provides a default synchronization connection profile according to the Unwired Server connection profile and Server Domain selected during code generation. You can log in to the Unwired Server with your user name and credentials.

The package database class provides these methods for logging in to the Unwired Server:

OnlineLogin authenticates credentials against the Unwired Server.

OfflineLogin authenticates againstthe last successfully authenticated credentials. There is no communication with Unwired Server in this method.

LoginToSync synchronizes the KeyGenerator from the Unwired Server with the client. The KeyGenerator is an MBO for storing key values that are known to both the server and the client. On LoginToSync from the client, the server sends down a value that the client can use when creating new records(by using the method KeyGenerator.generateId() to create key values that the server will accept).

The KeyGenerator value increments each time the GenerateId method is called. A periodic call to SubmitPending by the KeyGenerator MBO sends the most recently used value to the Unwired Server, to let the Unwired Server know what keys have been used on the client side. Place this call in a try/catch block in the client application and ensure that the client application does not attempt to send more messages to the Unwired Server if LoginToSync throws an exception.

void LoginToSync(string user, string password);

### **Connect Using a Certificate**

You can set certificate information in ConnectionProfile.

```
ConnectionProfile profile = MyDatabase.GetSynchronizationProfile();
profile.DomainName = "default"; 
profile.ServerName = "host-name";
profile.PortNumber = 2481;
profile.NetworkProtocol = "https";
profile.NetworkStreamParams = 
"trusted certificates=rsa public cert.crt";
```
### **Enable End-to-End Encryption (E2EE) Using SSL**

Replication synchronization streams can be encrypted end-to-end from the clientto Unwired Server. You can configure the application to make these secure, encrypted connections.

This code example executes only the first time the application runs (DataVault.exists) returns false) as part of application initialization.

The first two statements set up the UltraLite database to be encrypted (with the password "secret"), and the 4th and 5th statements set up synchronization to use E2EE. Statements 3 and 6 persist the settings. The last statement creates the encrypted database and uses E2EE for initial synchronization.

The e2ee\_public\_key is a file containing the server's PEM-encoded public key for endto-end encryption.

The e2ee\_type specifies the asymmetric algorithm to use for key exchange for end-to-end encryption. The value for  $e^{\theta}$  equalled the value either rsa or ecc, and must match the value specified on the server.

```
Sybase.Persistence.ConnectionProfile cp = 
MyDB.GetConnectionProfile();
cp.SetEncryptionKey("secret");
cp.Save();
Sybase.Persistence.ConnectionProfile sp = 
MyDB.GetSynchronizationProfile();
sp.NetworkStreamParams="tls_type=rsa;trusted_certificates=c:\\tmp\
\https_public_cert.crt;e2ee_type=rsa;e2ee_public_key=c:\
\e22_public.pem";
sp.Save();
MyDB.LoginToSync(...);
```
### **Encrypt the Database**

You can use ConnectionProfile.EncryptionKey to set the encryption key of a local database. Set the key during application initialization, and before creating or accessing the client database.

```
ConnectionProfile profile = <PkgName>DB.GetConnectionProfile();
profile.SetEncryptionKey("Your key");
```
The encryption key must follow the rules applicable to DBKEY in UltraLite:

- Any leading or trailing spaces in parameter values are ignored.
- The value cannot include leading single quotes, leading double quotes, or semicolons.

#### **Set Database File Property**

You can use  $\text{setProperty}$  to specify the database file name on the device, such as the directory of the running program, a specific directory path, or a secure digital (SD) card.

```
ConnectionProfile cp = MyDatabaseClass.getConnectionProfile();
cp.setProperty("databaseFile", "databaseFile");
cp.save();
```
#### **Examples**

If you specify the *databaseFile* name only, with no path, the *databaseFile* is created in the path where the program is running:

/mydb.udb

The *databaseFile* is created in the /Temp directory of the Windows Mobile device:

/Temp/mydb.udb

The *databaseFile* is created on an SD card:

/Storage Card/mydb.udb

**Note:** For the database file path and name, the forward slash (/) is required as the path delimiter, for example / smartcard/supprj.udb.

#### Usage

• Be sure to call this API before the database is created:

- Call this API before calling LoginToSync().
- <span id="page-29-0"></span>• The database is UltraLite; use a database file name like mydb.udb.
- If the device client user changes the file name, the device user must make sure the input file name is a valid name and path on the client side.

### **Synchronization APIs**

The client object API allows you to change synchronization parameters and perform mobile business object synchronization.

### **Changing Synchronization Parameters**

Synchronization parameters determine the manner in which data is retrieved from the consolidated database during a synchronization session.

The primary purpose of synchronization parameters is to partition data. By changing the synchronization parameters, you affect the data you are working with, including searches, and synchronization.

```
CustomerSynchronizationParameters sp = 
Customer.SynchronizationParameters;
            sp.State = "CA"; sp.Save();
```
### **Performing Mobile Business Object Synchronization**

To perform mobile business object (MBO) synchronization, you must save a Connection object. Additionally, you may want to set synchronization parameters.

For replication-based synchronization, this code synchronizes an MBO package using a specified connection:

SampleAppDB.Synchronize (string synchronizationGroup)

For message-based replication, before you can synchronize MBO changes with the server, you must subscribe the mobile application package deployed on server by calling SampleAppDB.subscribe(). This also downloads certain data to devicesfor those that have default values. You can use the OnImportSuccess method in the defined CallbackHandler to check if data download has been completed.

Then you can call the **SubmitPendingOperations(string synchronizationGroup)** operation through the publication as this example illustrates:

```
Product product new = new Product();
 product_new.Color="Yellow";
 product_new.Description="";
 product_new.Id=888;
 product_new.Name = "ChildrenPants";
 product_new.Prod_size = "M";
 product_new.Quantity = 200;
 product_new.Unit_price = (decimal)188.00;
 product_new.Create();
```

```
 SampleAppDB.SubmitPendingOperations("default");
                                 while(SampleAppDB.HasPendingOperations())
\left\{ \begin{array}{cc} 0 & 0 & 0 \\ 0 & 0 & 0 \\ 0 & 0 & 0 \\ 0 & 0 & 0 \\ 0 & 0 & 0 \\ 0 & 0 & 0 \\ 0 & 0 & 0 \\ 0 & 0 & 0 \\ 0 & 0 & 0 \\ 0 & 0 & 0 \\ 0 & 0 & 0 \\ 0 & 0 & 0 & 0 \\ 0 & 0 & 0 & 0 \\ 0 & 0 & 0 & 0 \\ 0 & 0 & 0 & 0 & 0 \\ 0 & 0 & 0 & 0 & 0 \\ 0 & 0 & 0 & 0 & 0 \\ 0 & 0 & 0 & 0 & 0 & 0 \\ 0 & 0 & 0 & 0 System.Console.Write(" . ");
                                            System.Threading.Thread.Sleep(1000);
}}<br>{}
```
You can use a publication mechanism, which allows as many as 32 simultaneous synchronizations. However, performing simultaneous synchronizations on several very large Unwired Server applications can impact server performance, and possibly affect other remote users. The following code samples demonstrate how to simultaneously synchronize multiple MBOs.

For message-based synchronization, synchronize multiple MBOs using:

```
SampleAppDB.SubmitPendingOperations();
```
Or you can use:

SampleAppDB.SubmitPendingOperations("my-pub");

where "my-pub" is the synchronization group defined.

For replication-based synchronization, synchronize multiple MBOs using:

SampleAppDB.Synchronize();

You can also use:

SampleAppDB.Synchronize("my-pub");

### **Query APIs**

The Query APIs allow you to retrieve data from mobile business objects, to retrieve relationship data and paging data, and to retrieve and filter a query result set.

#### **Retrieving Data from Mobile Business Objects**

You can retrieve data from the local database through a variety of queries, including object queries, arbitrary find, and through filtering query result sets.

#### Object Queries

To retrieve data from a local database, use one of the static Object Query methods in the MBO class.

Object Query methods are generated based on the object queries defined by the modeler in Unwired WorkSpace. Object Query methods carry query name, parameters, and return type defined in Unwired WorkSpace. Object Query methodsreturn either an object, or a collection of objects that match the specified search criteria.

The following examples demonstrate how to use the Object Query methods of the Customer MBO to retrieve data.

This method retrieves all customers:

public static Sybase.Collections.GenericList<Customer> FindAll()

```
Sybase.Collections.GenericList<Customer> customers = 
Customer.FindAll();
```
This method retrieves all customers in a certain page:

```
public static Sybase.Collections.GenericList<Customer> FindAll(int 
skip, int take)
```

```
Sybase.Collections.GenericList<Customer> customers = 
Customer.FindAll(10, 5);
```
Suppose the modeler defined the following Object Query for the Customer MBO in Sybase Unwired Workspace:

- **name** findByFirstName
- **parameter** String firstName
- **query definition** SELECT x.\* FROM Customer x WHERE x.fname = :firstName
- **return type** Sybase.Collections.GenericList

The preceding Object Query results in two generated methods in Customer.cs:

```
public static Sybase.Collections.GenericList<Customer> 
FindByFirstName(string firstName)
```
#### Query and Related Classes

The following classes define arbitrary search methods and filter conditions, and provide methods for combining test criteria and dynamically querying result sets.

| Class                | <b>Description</b>                                                                                                    |
|----------------------|----------------------------------------------------------------------------------------------------|
| Query                | Defines arbitrary search methods and can be com-<br>posed of search conditions, object/row state filter<br>conditions, and data ordering information. |
| <b>AttributeTest</b> | Defines filter conditions for MBO attributes.                                                                                                    |
| <b>CompositeTest</b> | Contains a method to combine test criteria using the<br>logical operators AND, OR, and NOT to create a<br>compound filter.                            |
| QueryResultSet       | Provides for querying a result set for the dynamic<br>query API.                                                                                      |
| SelectItem           | Defines the entry of a select query. For example,<br>"select x.attr1 from MBO x", where "X.attr1" rep-<br>resents one SelectItem.                     |

**Table 1. Query and Related Classes**

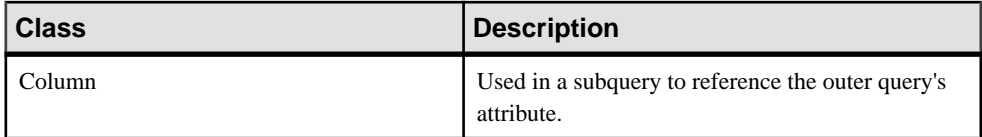

In addition queries support **select**, **where**, and **join** statements.

### Arbitrary Find

The arbitrary find method lets custom device applications dynamically build queries based on user input. The Query.DISTINCT property has been added so you can exclude duplicate entries from the result set.

The arbitrary find method also lets the user specify a desired ordering of the results and object state criteria. A Query classisincluded in the client object API's core assembly sup-client.dll Sybase.Persistence namespace. The Query class is the single object passed to the arbitrary search methods and consists of search conditions, object/row state filter conditions, and data ordering information.

In MBO Customer.cs:

```
public static Sybase.Collections.GenericList<sample.Customer> 
FindWithQuery(Sybase.Persistence.Query query)
```
In Database class SampleAppDB.cs:

public static Sybase.Persistence.QueryResultSet ExecuteQuery(Sybase.Persistence.Query query)

Define these conditions by setting properties in a query:

- **TestCriteria** criteria used to filter returned data.
- **SortCriteria** criteria used to order returned data.
- **Skip** an integer specifying how many rows to skip. Used for paging.
- **Take** an integer specifying the maximum number of rows to return. Used for paging.

Set the Query. DISTINCT property to true to exclude duplicate entries from the result set. The default value is false for entity types, and its usage is optional for all other types.

```
Query query1 = new Query();
query1.DISTINCT = true;
```
TestCriteria can be an AttributeTest or a CompositeTest.

#### Dynamic Query

You can construct a query SQL statement to query data from a local database. This query may across multiple tables (MBOs).

```
Query query2 = new Query();
query2.Select("c.fname,c.lname,s.order_date,s.region");
query2.From("Customer", "c");
```

```
//
// Convenience method for adding a join to the query
// Detailed construction of the join criteria
query2.Join("Sales_order", "s", "c.id", "s.cust_id");
AttributeTest ts = new AttributeTest();
ts.Attribute = ("fname");ts.TestValue = "Beth";
query2.Where(ts);
QueryResultSet resultSet = SampleAppDB.ExecuteQuery(query2);
```
**Note:** A wildcard is not allowed in the Select clause. You must use explicit column names.

#### SortCriteria

SortCriteria defines a SortOrder, which contains an attribute name and an ordertype (ASCENDING or DESCENDING).

#### Paging Data

On low memory devices, retrieving up to 30,000 records from the database may cause the custom client to fail and throw an OutOfMemoryException.

Consider using the Query object to limit the result set:

```
Ouery props = new Query();
props.Skip =10;
props.Take = 5;CustomerList customers = Customer.FindWithQuery(props);
```
#### **AttributeTest**

An AttributeTest defines a filter condition using an MBO attribute, and supports multiple conditions.

- IS\_NULL
- NOT NULL
- EQUAL
- NOT EQUAL
- LIKE
- NOT LIKE
- LESS\_THAN
- LESS\_EQUAL
- GREATER\_THAN
- GREATER\_EQUAL
- CONTAINS
- STARTS\_WITH
- ENDS\_WITH
- DOES NOT START WITH
- DOES\_NOT\_END\_WITH
- DOES\_NOT\_CONTAIN
- IN
- NOT IN
- EXISTS
- NOT EXISTS

For example, the C# .NET code shown below is equivalent to this SQL query:

```
SELECT * from A where id in [1,2,3]
Ouery query = new 0uery();
   AttributeTest test = new AttributeTest();
   test.Attribute = "id";
   Sybase.Collections.ObjectList v = new 
Sybase.Collections.ObjectList();
     v.Add("1");
     v.Add("2");
     v.Add("3");
   test.Value = v;
   test.SetOperator(AttributeTest.IN);
   query.Where(test);
```
When using EXISTS and NOT EXISTS, the attribute name is not required in the AttributeTest. The query can reference an attribute value via its aliasin the outerscope. The C# .NET code shown below is equivalent to this SQL query:

```
SELECT a.id from AllType a where exists (select b.id from AllType b 
where b.id = a.id)
```

```
Sybase.Persistence.Query query = new Sybase.Persistence.Query();
query.Select("a.id");
query.From("AllType", "a");
Sybase.Persistence.AttributeTest test = new 
Sybase.Persistence.AttributeTest();
Sybase.Persistence.Query existQuery = new 
Sybase.Persistence.Query();
existQuery.Select("b.id");
existQuery.From("AllType", "b");
Sybase.Persistence.Column cl = new Sybase.Persistence.Column();
cl.Alias = "a";
cl.Attribute = "id";Sybase.Persistence.AttributeTest test1 = new 
Sybase.Persistence.AttributeTest();
test1.Attribute = "b.id";
test1.Value = c1;
test1.SetOperator(Sybase.Persistence.AttributeTest.EQUAL);
existQuery.Where(test1);
test.Value = existQuery;
test.SetOperator(Sybase.Persistence.AttributeTest.EXISTS);
query.Where(test);
Sybase.Persistence.QueryResultSet qs = DsTestDB.ExecuteQuery(query);
```
### Aggregate Functions

You can use aggregate functions in dynamic queries.

When using the Query. Select (String) method, you can use any of these aggregate functions:

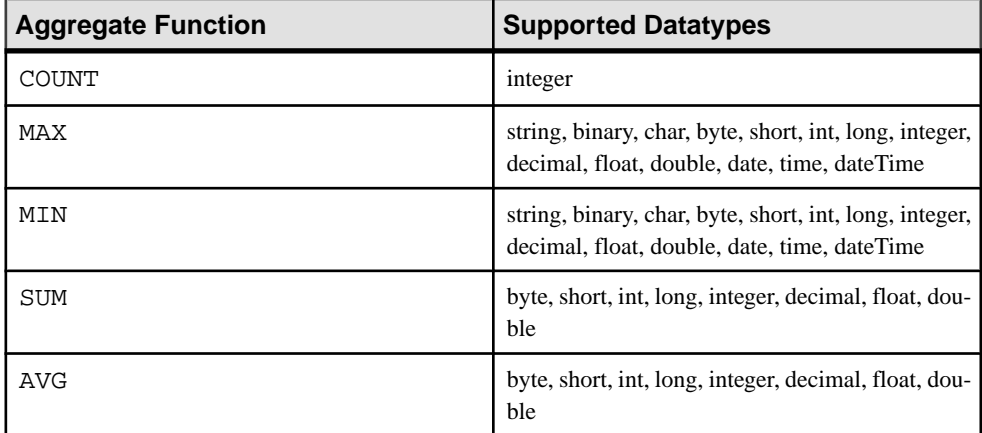

If you use an unsupported type, a PersistenceException is thrown.

```
Ouery query1 = new Ouery();
query1.Select("MAX(c.id), MIN(c.name) as minName");
```
### Grouping Results

Apply grouping criteria to your results.

To group your results according to specific attributes, use the Query.GroupBy(String groupByItem) method. For example, to group your results by ID and name, use:

```
String groupByItem = ("c.id, c.name");
Query query1 = new Query();
//other code for query1
query1.GroupBy(groupByItem);
```
#### Filtering Results

Specify test criteria for group queries.

You can specify how your results are filtered by using the Query.having(com.sybase.persistence.TestCriteria) method for queries using GroupBy. For example, limit your AllType MBO's results to  $c$ . id attribute values that are greater than or equal to 0 using:

```
Query query2 = new Query();
  query2.Select("c.id, SUM(c.id)");
  query2.From("AllType", "c");
  ts = new AttributeTest();
```
```
 ts.SetAttribute("c.id");
 ts.SetTestValue("0");
 ts.SetOperator(AttributeTest.GREATER_EQUAL);
 query2.Where(ts);
 query2.GroupBy("c.id");
 ts2 = new AttributeTest();
 ts2.SetAttribute("c.id");
 ts2.SetTestValue("0"); 
 ts2.SetOperator(AttributeTest.GREATER_EQUAL); 
 query2.Having(ts2);
```
#### Concatenating Queries

Concatenate two queries having the same selected items.

The Query class methods for concatenating queries are:

- Union(Query)
- UnionAll(Query)
- Except(Query)
- Intersect(Query)

This example obtains the results from one query except for those results appearing in a second query:

```
Query query1 = new Query();
... ... //other code for query1
Ouery query2 = new Ouery();
... ... //other code for query 2
Query query3 = query1.Except(query2);
SampleAppDB.ExecuteQuery(query3);
```
#### **Subqueries**

Execute subqueries using clauses, selected items, and attribute test values.

You can execute subqueries using the Query.from(Query query, String alias) method. For example, the C# .NET code shown below is equivalent to this SQL query:

```
SELECT a.id FROM (SELECT b.id FROM AllType b) AS a WHERE a.id = 1
```
Use this C# .NET code:

```
Query query1 = new Query();
query1.Select("b.id");
query1.From("AllType", "b");
Query query2 = new Query();
query2.Select("a.id");
query2.From(query1, "a");
AttributeTest ts = new AttributeTest();
ts.Attribute = "a.id";
ts.Value = 1;query2.Where(ts);
```

```
Sybase.Persistence.QueryResultSet qs = 
DsTestDB.ExecuteQuery(query2);
```
You can use a subquery as the selected item of a query. Use the SelectItem to set selected items directly. For example, the C# .NET code shown below is equivalent to this SQL query:

SELECT (SELECT count(1) FROM AllType c WHERE c.id >= d.id) AS cn, id FROM AllType d

Use this C# .NET code:

```
Query selQuery = new Query();
selOuery.Select("count(1)");
selQuery.From("AllType", "c");
AttributeTest ttt = new AttributeTest();
ttt.Attribute = "c.id";
ttt.SetOperator(AttributeTest.GREATER_EQUAL);
Column cl = new Column();
cl.Alias = "d";cl.Attribute = "id";
ttt.Value = cl;
selQuery.Where(ttt);
Sybase.Collections.GenericList<Sybase.Persistence.SelectItem> 
selectItems = new 
Sybase.Collections.GenericList<Sybase.Persistence.SelectItem>();
SelectItem item = new SelectItem();
item.Query = selQuery;
item.AsAlias = "cn";
selectItems.Add(item);
item = new SelectItem();
item.Attribute = "id";
item.Alias = "d";
selectItems.Add(item);
Ouery subQuery2 = new Query();
subQuery2.SelectItems = selectItems;
subQuery2.From("AllType", "d");
Sybase.Persistence.OueryResultSet qs =
DsTestDB.ExecuteQuery(subQuery2);
```
#### CompositeTest

A CompositeTest combines multiple TestCriteria using the logical operators AND, OR and NOT to create a compound filter.

#### Complex Example

This example showsthe usage of CompositeTest, SortCriteria and Query to locate all customer objects based on particular criteria.

- FirstName = John AND LastName = Doe AND (State =  $CA$  or State = NY)
- Customer is New or Updated
- Ordered by LastName ASC, FirstName ASC, Credit DESC
- Skip the first 10 and take 5

```
Query props = new Query();
             //define the attribute based conditions
             //Users can pass in a string if they know the attribute 
name. R1 column name = attribute name.
             CompositeTest innerCompTest = new CompositeTest();
             innerCompTest.Operator = CompositeTest.OR;
             innerCompTest.Add(new AttributeTest("state", "CA", 
AttributeTest.EQUAL));
             innerCompTest.Add(new AttributeTest("state", "NY", 
AttributeTest.EQUAL));
             CompositeTest outerCompTest = new CompositeTest();
             outerCompTest.Operator = CompositeTest.OR;
             outerCompTest.Add(new AttributeTest("fname", "Jane", 
AttributeTest.EQUAL));
             outerCompTest.Add(new AttributeTest("lname", "Doe", 
AttributeTest.EQUAL));
             outerCompTest.Add(innerCompTest);
             //define the ordering
             SortCriteria sort = new SortCriteria();
             sort.Add("fname", SortOrder.ASCENDING);
             sort.Add("lname", SortOrder.ASCENDING);
             //set the Query object
             props.TestCriteria = outerCompTest;
             props.SortCriteria = sort;
             props.Skip = 10;
            props.Take = 5; Sybase.Collections.GenericList<Customer> customers2 = 
Customer.FindWithQuery(props);
```
#### QueryResultSet

The QueryResultSet class provides for querying a result set for the dynamic query API. QueryResultSet is returned as a result of executing a query.

#### **Example**

The following example shows how to filter a result set and get values by taking data from two mobile business objects, creating a Query, filling in the criteria for the query, and filtering the query results:

```
Sybase.Persistence.Query query = new Sybase.Persistence.Query();
                        query.Select("c.fname,c.lname,s.order_date,s.region");
                        query.From("Customer ", "c");
                        query.Join("SalesOrder ", "s", " s.cust_id ", "c.id");
                       AttributeTest at = new AttributeTest();
                       at. Attribute = "lname";
                        at.TestValue = "Devlin";
                        query.TestCriteria = at;
                        QueryResultSet qrs = SampleAppDB.ExecuteQuery(query);
                        while(qrs.Next())
\left\{ \begin{array}{c} 0 & \text{if } \mathbb{R}^n \setminus \mathbb{R}^n \setminus \mathbb Console.Write(qrs.GetString(1));
                               Console.Write(",");
                               Console.WriteLine(qrs.GetStringByName("c.fname"));
```

```
 Console.Write(qrs.GetString(2));
                 Console.Write(",");
                 Console.WriteLine(qrs.GetStringByName("c.lname"));
                 Console.Write(qrs.GetString(3));
                 Console.Write(",");
Console.WriteLine(qrs.GetStringByName("s.order_date"));
                 Console.Write(qrs.GetString(4));
                 Console.Write(",");
                 Console.WriteLine(qrs.GetStringByName("s.region"));
}}<br>{}
```
### **Retrieving Relationship Data**

A relationship between two MBOs allows the parent MBO to access the associated MBO. If the relationship is bi-directional, it also allows the child MBO to access the associated parent MBO.

Assume there are two MBOs defined in Unwired Server. One MBO is called Customer and contains a list of customer data records. The second MBO is called SalesOrder and contains order information. Additionally, assume there is an association between Customers and SalesOrder on the customer ID column. The Orders application is parameterized to return order information for the customer ID.

```
Customer customer = Customer.FindByPrimaryKey(101);
             Sybase.Collections.GenericList<SalesOrder> orders = 
customer.Orders;
```
You can also use the Query class to filter the return MBO list data.

```
Query props = new Query();
… // set query parameters
Sybase.Collections.GenericList<SalesOrder> orders = 
customer.GetOrdersFilterBy(props);
```
# **Operations APIs**

Mobile business object operations are performed on an MBO instance. Operations in the model that are marked as create, update, or delete (CUD) operations create instances (nonstatic) of operations in the generated client-side objects.

Any parameters in the create, update, or delete operation that are mapped to the object's attributes are handled internally by the Client Object API, and are not exposed. Any parameters not mapped to the object's attributes are left as parametersin the Generated Object API.

**Note:** If the Sybase Unwired Platform object model defines one instance of a create operation and one instance of an update operation, and all operation parameters are mapped to the object's attributes, then a Save method can be automatically generated which, when called internally, determines whether to insert or update data to the local client-side database. In

other situations, where there are multiple instances of create or update operations, it is not possible to automatically generate such a Save method.

#### **Create Operation**

To execute a create operation on an MBO, create a new MBO instance, set the MBO attributes, then call the Save() or Create() operation.

```
Customer cust = new Customer();
cust.Fname = "supAdmin" ;
cust.Company_name = "Sybase";
\text{cust.Phone} = "777-8888";
cust.Create();// or cust.Save();
cust.SubmitPending();
```
#### **Update Operation**

To execute update operations on an MBO, get an instance of the MBO, set the MBO attributes, then call either the Save() or Update() operations.

```
Customer \text{cust} = \text{Customer.FindByPrimaryKey}(101);cust.Fname = "supAdmin";
cust.Company_name = "Sybase";
cust.Phone = "777-8888";
cust.Update();// or cust.Save();
cust.SubmitPending();
```
#### **Delete Operation**

To execute delete operations on an MBO, get an instance of the MBO, set the MBO attributes, then call the Delete() operation.

```
Customer \text{cust} = \text{Customer.FindByPrimaryKey}(101);cust.Delete();
```
#### **Other Operation**

Operations that are not create, update, or delete operations are called "Other" operations. An Other operation classis generated for each operation in the MBO thatis not a create, update or delete operation.

Suppose the Customer MBO has an Other operation "other", with parameters "p1" (string), "p2" (int) and "p3" (date). This results in a CustomerOtherOperation class being generated, with "p1", "p2" and "p3" as its attributes.

To invoke the Other operation, create an instance of CustomerOtherOperation, and set the correct operation parameters for its attributes. This code provides an example:

```
CustomerOtherOperation other = new CustomerOtherOperation();
other.P1 = "somevalue";
other.P2 = 2;other.P3 = System.DateTime.Now;
other.Save(); // or other.Create()
other.SubmitPending();
```
### **Cascade Operations**

Composite relationships are cascaded. Cascade operations allow a single synchronization to execute a chain of related CUD operations. Multi-level insert is a special case for cascade operations. It allows parent and children objects to be created in one round without having to synchronize multiple times.

Refer to Unwired WorkSpace documentation (Relationship Guidelines and Multi-level insert operations) for information about defining relationships that support cascading (composite) operations.

Consider creating a Customer and a new SalesOrder at the same time on the client side, where the SalesOrder has a reference to the new Customer identifier. The following example demonstrates a multilevel insert:

```
Customer customer = new Customer();
customer.Fname = "firstName";
customer.Lname = "lastName";
customer.Phone = "777-8888";
customer.Save();
SalesOrder order = new SalesOrder();
order.Customer = customer;
order.Order_date = DateTime.Now;
order.Region = "Eastern";
order.Sales_rep = 102;
customer.Orders.Add(order);
//Only the parent MBO needs to call Save()
customer.Save();
//Must submit parent
customer.SubmitPending();
```
To insert an order for an existing customer, first find the customer, then create a sales order with the customer ID retrieved:

```
Customer customer = Customer.FindByPrimaryKey(102);
SalesOrder order = new SalesOrder();
order.Customer = customer;
order.Order_date = DateTime.UtcNow;
order.Region = "Eastern";
order.Sales_rep = 102;
customer.Orders.Add(order);
order.Save();
customer.SubmitPending();
```
To update MBOs in composite relationships, perform updates on every MBO to change and call SubmitPending on the parent MBO:

```
Customer \text{cust} = \text{Customer.FindByPrimaryKey}(101);Sybase.Collections.GenericList<SalesOrder> orders = cust.Orders;
SalesOrder order = orders[0];
order.Order_date = DateTime.Now;
order.Save();
cust.SubmitPending();
```
To delete a single child in a composite relationship, call the child's Delete method, and the parent MBO's SubmitPending.

```
Customer \text{cust} = \text{Customer.FindByPrimaryKey}(101);Sybase.Collections.GenericList<SalesOrder> orders = cust.Orders;
SalesOrder order = orders[0];
order.Delete();
cust.SubmitPending();
```
To delete all MBOs in a composite relationship, call Delete and SubmitPending on the parent MBO:

```
Customer cust = Customer.FindByPrimaryKey(101);
cust.Delete();
cust.SubmitPending();
```
Note: For non-composite relationships, SubmitPending must be called on each and every MBO.

See the Sybase Unwired Platform online documentation for specific multilevel insert requirements.

#### **Pending Operation**

You can manage pending operations using these methods:

- **CancelPending** cancels the previous create, update, or delete operations on the MBO. It cannot cancel submitted operations.
- **SubmitPending** submits the operation so that it can be replayed on the Unwired Server. For message-based synchronization, a replay request is sent directly to the Unwired Server. For replication-based synchronization, a request is sent to the Unwired Server during a synchronization.
- **SubmitPendingOperations** submits all the pending records for the entity to the Unwired Server. This method internally invokes the SubmitPending method on each of the pending records.
- **CancelPendingOperations** cancels all the pending records for the entity. This method internally invokes the CancelPending method on each of the pending records.

```
Customer customer = Customer.FindByPrimaryKey(101);
if(errorHappened) 
\{ Customer.CancelPending();
}
else 
{
  customer.SubmitPending();
}
```
#### **Passing Structures to Operations**

Structures hold complex datatypes (for example a string list, class or MBO object, or a list of objects) that enhance interactions with certain enterprise information systems (EIS) data

sources, such as SAP and Web services, where the mobile business object (MBO) requires complex operation parameters.

An Unwired WorkSpace project includes an example MBO that is bound to a Web service data source that includes a create operation that takes a structure as an operation parameter. MBOs differ depending on the data source, configuration, and so on, but the principles are similar.

The SimpleCaseList MBO contains a create operation that has a number of parameters, including a parameter named \_HEADER\_ that is a structure datatype named AuthenticationInfo, defined as:

```
AuthenticationInfo
    userName: String
    password: String
    authentication: String
    locale: String
    timeZone: String
```
Structures are implemented as classes, so the parameter \_HEADER\_ is an instance of the AuthenticationInfo class. The generated Java code for the create operation is:

```
public void Create(Authentication _HEADER_,string escalated,string 
hotlist,
string orig_Submitter, string pending, string workLog);
```
This example demonstrates how to initialize the AuthenticationInfo class instance and pass them, along with the other operation parameters, to the create operation:

```
AuthenticationInfo authen = new AuthenticationInfo();
            authen.UserName = "Demo";
             SimpleCaseList newCase = new SimpleCaseList();
             newCase.Case_Type = "Incident";
             newCase.Category = "Networking";
             newCase.Department = "Marketing";
             newCase.Description = "A new help desk case.";
             newCase.Item = "Configuration";
             newCase.Office = "#3 Sybase Drive";
             newCase.Submitted_By = "Demo";
             newCase.Phone_Number = "#0861023242526";
             newCase.Priority = "High";
             newCase.Region = "USA";
             newCase.Request_Urgency = "High";
             newCase.Requester_Login_Name = "Demo";
             newCase.Requester_Name = "Demo";
             newCase.Site = "25 Bay St, Mountain View, CA";
             newCase.Source = "Requester";
             newCase.Status = "Assigned";
             newCase.Summary = "MarkHellous was here Fix it.";
             newCase.Type = "Access to Files/Drives";
             newCase.Create_Time = System.DateTime.Now;
            newCase.Create (authen, "Other", "Other", "false", "work
log");
             newCase.SubmitPending();
```
# **Local Business Object**

Defined in Unwired WorkSpace, local business objects are not bound to EIS data sources, so cannot be synchronized. Instead, they are objects that are used as local data store on device. Local business objects do not call submitPending, or perform a replay or import from the Unwired Server

An example of a local business object:

```
LoginStatus status= new LoginStatus ();
  status.Id = 123;
   status.Time = DateTime.Now;
   status.Success = true;
   status.Create();
  long savedId = 123;
   LoginStatus status = LoginStatus.Find(savedId);
   status.Success = false;
   status.Update();
   long savedId = 123;
   LoginStatus status = LoginStatus.Find(savedId);
   status.Delete();
```
## **Personalization APIs**

Personalization keys allow the application to define certain input parameter values that differ (are personalized) from each mobile user. The Personalization APIs allow you to manage personalization keys, and get and set personalization key values.

#### **Type of Personalization Keys**

There are three types of personalization keys: client, server, and transient (or session). Client personalization keys are persisted in the local database. Server personalization keys are persisted on the Unwired Server. Session personalization keys are not persisted and are lost after the device application terminates.

A personalization parameter can be a primitive or complex type. This is shown in the code example.

#### **Get or Set Personalization Key Values**

The PersonalizationParameters class is generated automatically for managing personalization keys.

The following code provides an example on how to set a personalization key, and pass an array of values and array of objects:

```
PersonalizationParameters pp = 
SampleAppDB.GetPersonalizationParameters();
pp.MyIntPK = 10002;
pp.Save();
```
### Reference

```
Sybase.Collections.IntList il = new Sybase.Collections.IntList();
il.Add(10001);
il.Add(10002);
pp.MyIntListPK = il;
pp.Save();
Sybase.Collections.GenericList<MyData> dl = new 
Sybase.Collections.GenericList<MyData>(); //MyData is a structure 
type defined in tooling
MyData md = new MyData();
md.IntMember = 123;
md.StringMember = "abc";
dl.Add(md);
pp.MyDataListPK = dl;
pp.Save();
```
If a synchronization parameter is personalized, you can overwrite the value of that parameter with the personalization value.

**Note:** For detailed description on personalization key usage, see the *Sybase Unwired Platform* online help.

# **Object State APIs**

The object state APIs provide methods for returning information about the state of an entity.

### **Entity State Management**

The object state APIs provide methods for returning information about entities in the database. All entities that support pending state have the following attributes:

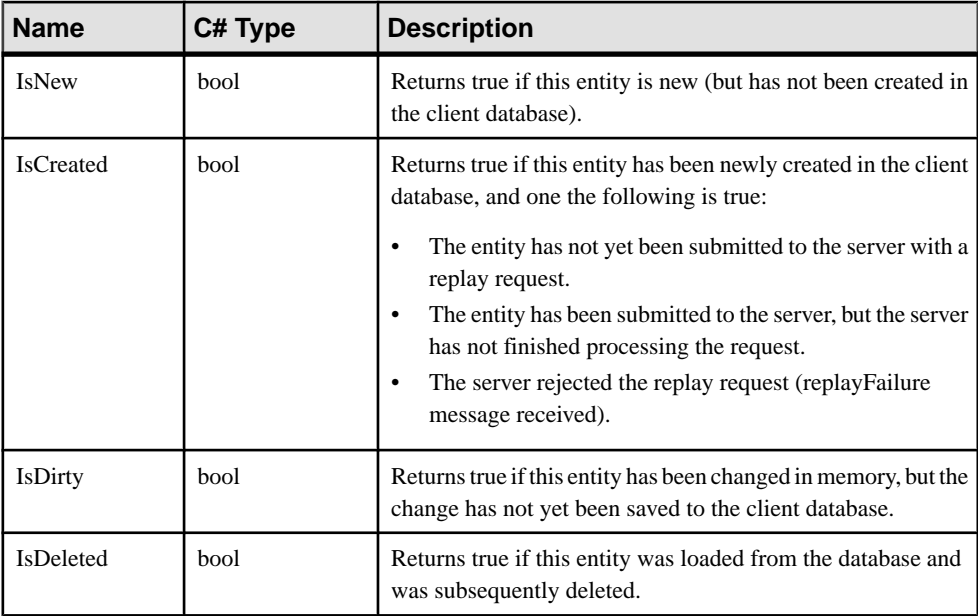

#### Reference

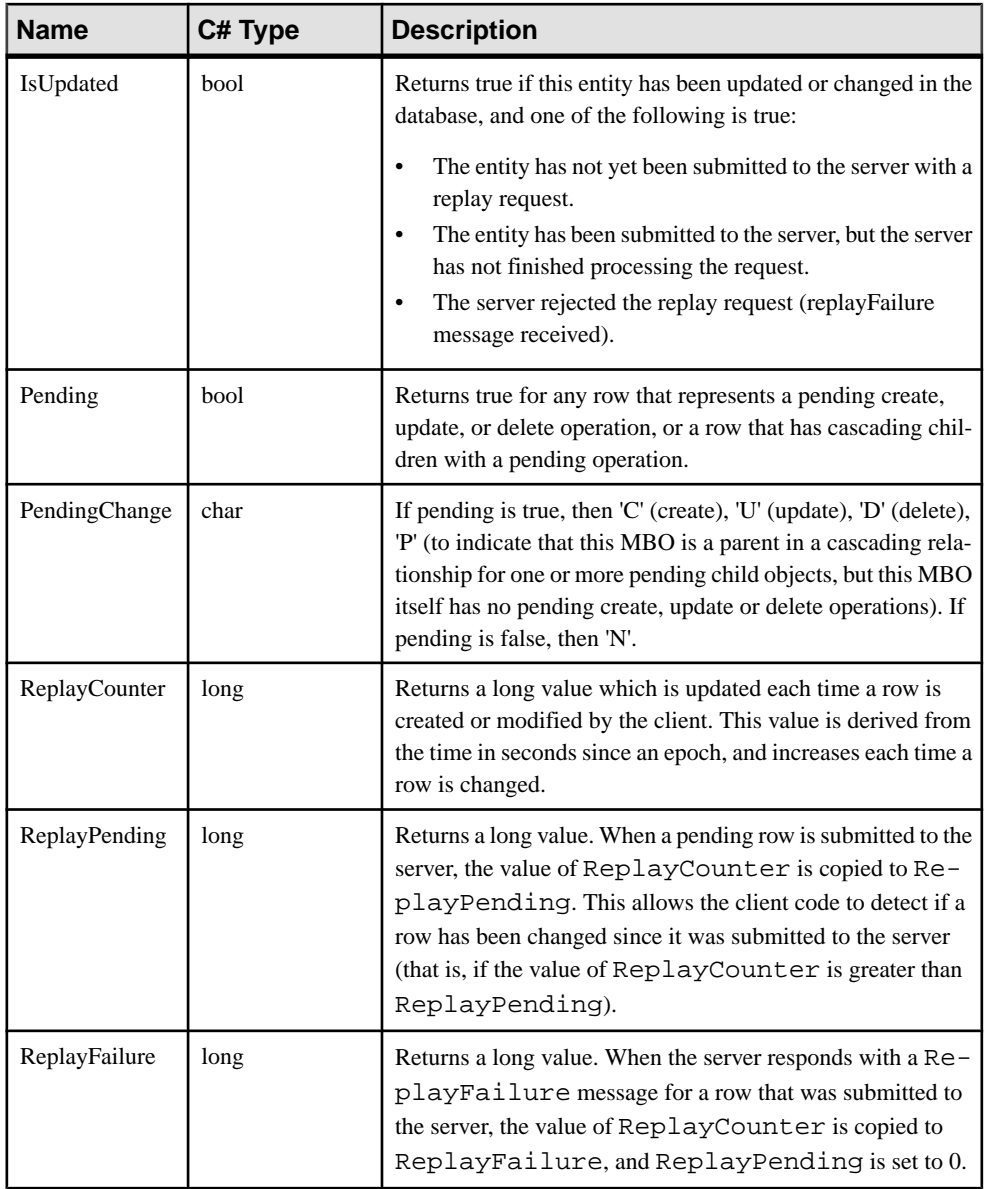

### Entity State Example

This table shows how the values of the entities that support pending state change at different stages during the MBO update process. The values that change between different states appear in bold.

Note the following entity behaviors:

- The IsDirty flag is set if the entity changes in memory but is not yet written to the database. Once you save the MBO, this flag clears.
- The ReplayCounter value that gets sent to the Unwired Server is the value in the database before you call SubmitPending. After a successful replay, that value is imported from the Unwired Server.
- The last two entries in the table are two possible results from the operation; only one of these results can occur for a replay request.

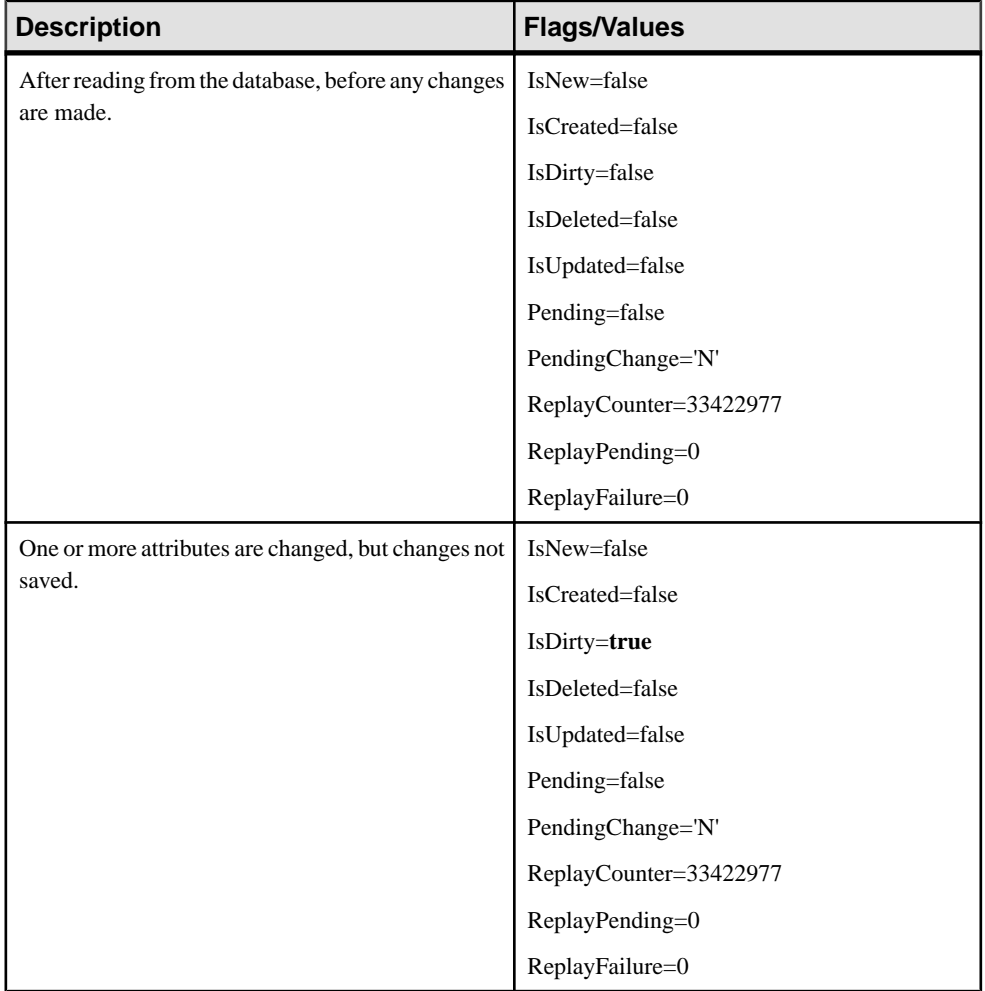

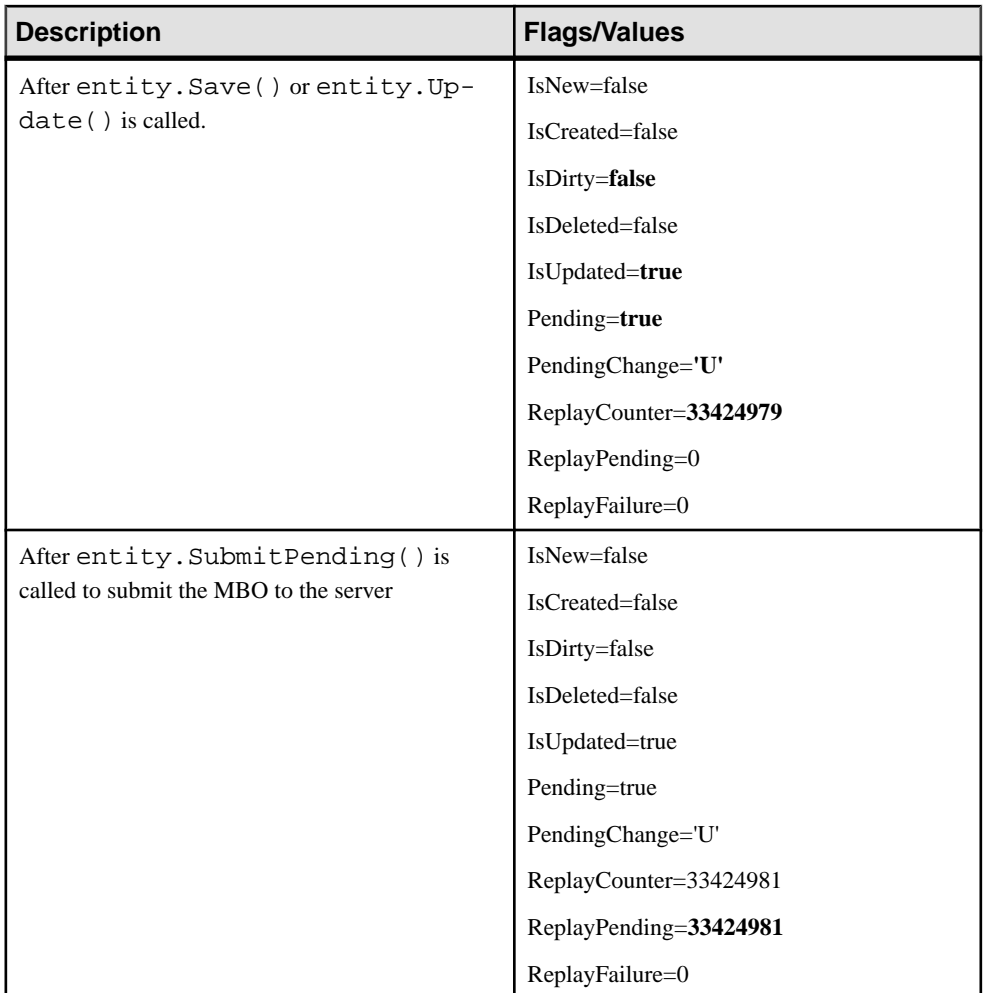

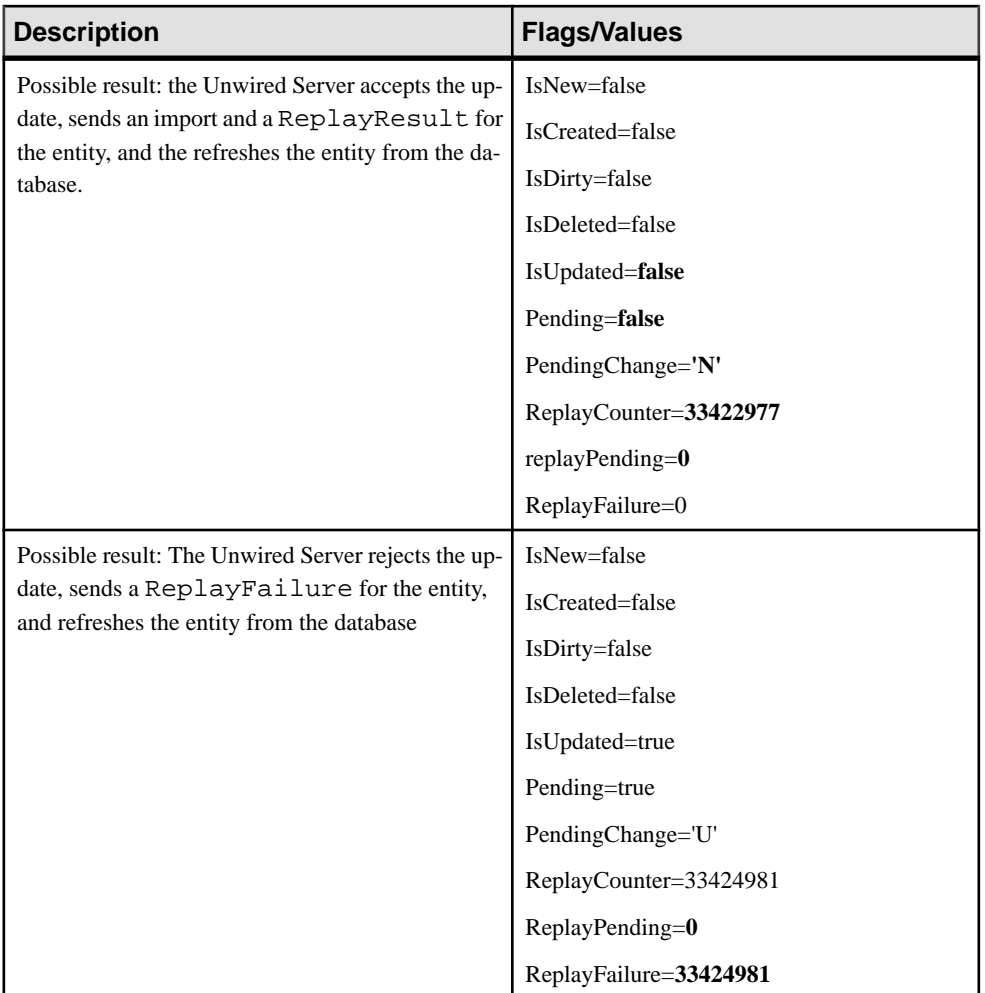

#### **Pending State Pattern**

When a create, update, delete, or save operation is called on an entity, the requested change becomes pending. To apply the pending change, call SubmitPending on the entity, or SubmitPendingOperations on the MBO class:

```
Customer e = new Customer();
e.Name = "Fred";
e. Address = "123 Four St.";
e.Create(); // create as pending
e.SubmitPending(); // submit to server
Customer.SubmitPendingOperations(); // submit all pending Customer 
rows to server
```
SubmitPendingOperations submits all the pending records for the entity to the Unwired Server. This method internally invokes the SubmitPending method on each of the pending records.

For message-based sychronization, the call to Submit Pending causes a JSON message to be sent to the Unwired Server with the Replay method, containing the data for the rows to be created, updated, or deleted. The Unwired Server processes the message and responds with a JSON message with the ReplayResult method (the Unwired Server accepts the requested operation) or the ReplayFailure method (the server rejects the requested operation).

If the Unwired Server accepts the requested change, it also sends one or more Import messages to the client, containing data for any created, updated, or deleted row that has changed on the Unwired Server as a result of the Replay request. These changes are written to the client database and marked as rows that are not pending. When the ReplayResult message is received, the pending row is removed, and the row remaining in the client database now contains data that has been imported from and validated by the Unwired Server. The Unwired Server may optionally send a log record to the client indicating a successful operation.

If the Unwired Server rejects the requested change, the client receives a ReplayFailed message, and the entity remains in the pending state, with its ReplayFailed attribute set to indicate that the change was rejected.

For replication-based synchronization, the call to SubmitPending creates a replay record in local database. When the DBClass  $Synchronize()$  method is called, the replay records are uploaded to Unwired Server. Unwired Server processes the replay records one by one and either accepts or rejects it.

At the end of the synchronization, the replay results are downloaded to client along with any created, updated or deleted rows that have changed on the Unwired Server as a result of the Replay requests. These changes are written to the client database and marked as rows that are not pending.

When the operation is successful, the pending row is removed, and the row remaining in the client database now contains data that has been imported from and validated by the Unwired Server. If the Unwired Server rejects the requested change, the entity remains in the pending state, with its ReplayFailed attribute set to indicate that the change was rejected. The Unwired Server may optionally send a log record to the client.

The LogRecord interface for both message-based synchronization and replication-based synchronization has the following getter methods to access information about the log record:

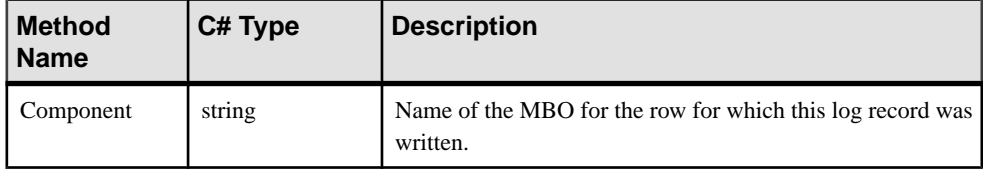

### Reference

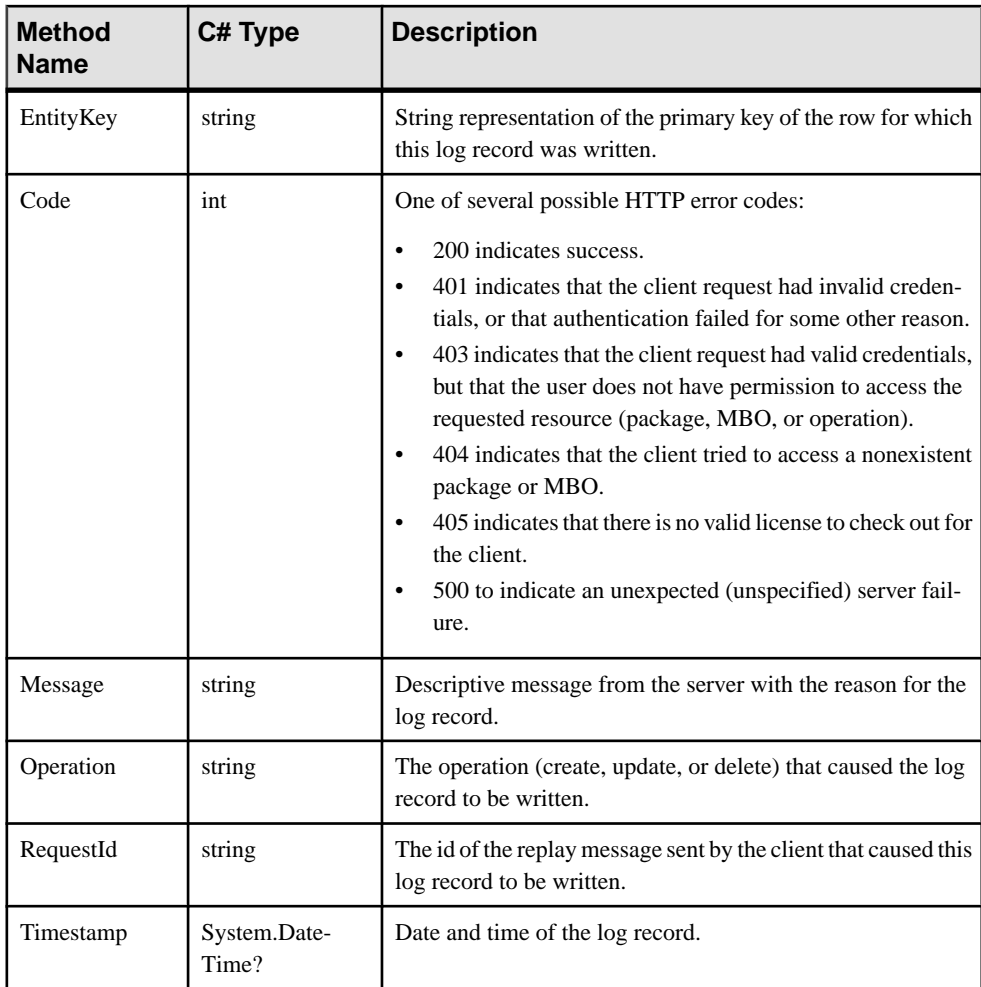

If a rejection is received, the application can use the entity method GetLogRecords or the database class method SampleDB.GetLogRecords(query) to access the log records and get the reason:

```
Sybase.Collections.GenericList<Sybase.Persistence.ILogRecord> logs =
e.GetLogRecords();
for(int i=0; i<logs.Size(); i++)
{
Console.WriteLine("Entity has a log record:");
Console.WriteLine("Code = {0}",logs[i].Code);
Console.WriteLine("Component = {0}",logs[i].Component);
Console.WriteLine("EntityKey = {0}",logs[i].EntityKey);
Console.WriteLine("Level = (0)", logs[i].Level);
Console.WriteLine("Message = {0}", logs[i].Message);
Console.WriteLine("Operation = {0}",logs[i].Operation);
Console.WriteLine("RequestId = \{0\}", logs[i].RequestId);
```

```
Console.WriteLine("Timestamp = {0}",logs[i].Timestamp);
}
```
CancelPendingOperations cancels allthe pending records for an entity. This method internally invokes the CancelPending method on each of the pending records.

#### **Mobile Business Object States**

A mobile business object can be in one of three states:

- Original state, the state before any create, update, or delete operation.
- Downloaded state, the state downloaded from the Unwired Server.
- Current state, the state after any create, update, or delete operation.

The mobile business object class provides properties or methods for querying the original state and the downloaded state:

```
public sample.Customer GetOriginalState()
public Customer DownloadState;
```
The original state is valid only before the application synchronizes with the Unwired Server. After synchronization has completed successfully, the original state is cleared and set to null.

```
Customer cust = Customer.FindByPrimaryKey(101); // state 1
cust.Fname = "supAdmin";
cust. Company name = "Sybase";
cust.Phone = "777-8888"cust.Save(); // state 2
Customer org = cust.GetOriginalState(); // state 1
//suppose there is new download for Customer 101 here
Customer download = cust.DownloadState; // state 3
cust.CancelPending(); // state 3
```
Using all three states, the application can resolve most conflicts that may occur.

#### **Refresh Operation**

The refresh operation of an MBO allows you to refresh the MBO state from the client database.

The following code provides an example:

```
Customer \text{cust} = \text{Customer.FindByPrimaryKey}(101);cust.Fname = "newName";
cust.Refresh();// newName is discarded
```
#### **Clear Relationship Objects**

The ClearRelationshipObjects method releases relationship attributes and sets them to null. Attributes get filled from the client database on the next getter method call or property reference. You can use this method to conserve memory if an MBO has large child attributes that are not needed at all times.

#### **ClearRelationshipObjects**

# **Security APIs**

Unwired Server supports encryption of client data and the database.

### **DataVault**

The DataVault class provides encrypted storage of occasionally used, small pieces of data. All exceptions thrown by DataVault methods are of type DataVaultException.

You can use the DataVault class for on-device persistent storage of certificates, database encryption keys, passwords, and other sensitive items. Use this class to:

- Create a vault
- Set a vault's properties
- Store objects in a vault
- Retrieve objects from a vault
- Change the password used to access a vault

The contents of the data vault are strongly encrypted using AES-256. The DataVault class allows you create a named vault, and specify a password and salt used to unlock it. The password can be of arbitrarily length and can include any characters. The password and salt together are used to generate the AES key. If the user enters the same password when unlocking, the contents are decrypted. If the user enters an incorrect password, exceptions will occur. If the user enters the incorrect password a configurable number of times, the vault is deleted and any data stored within it becomes unrecoverable. The vault can also re-lock itself after a configurable amount of time.

Typical usage of the DataVault would be to implement an application login screen. Upon application start, the user is prompted for a password, which is then used to unlock the vault. If the unlock attempt is successful, the user is allowed into the rest of the application. User credentials needed for synchronization can also be extracted from the vault so the user is not repeatedly prompted to re-enter passwords.

#### CreateVault

Creates a new secure store.

Creates a vault. A unique name is assigned, and after creation, the vault is referenced and accessed by that name. This method also assigns a password and salt value to the vault. If a vault already exists with the same name, this method throws an exception. When created, the vault is in the unlocked state.

### **Syntax**

```
public static DataVault CreateVault(
    string sDataVaultID,
    string sPassword,
    string sSalt
)
```
### **Parameters**

- **sDataVaultID** The vault name.
- **sPassword** The password.
- **sSalt** The encryption salt value.

## **Returns**

**CreateVault** creates a DataVault instance.

If a vault already exists with the same name, a DataVaultException is thrown this with the reason ALREADY\_EXISTS.

# **Examples**

• Create a Data Vault – Creates a new data vault called myVault.

```
\text{DataVault} = \text{null}if (!DataVault.VaultExists("myVault"))
{
    vault = DataVault.CreateVault("myVault", "password", "salt");
}
else
{
    vault = DataVault.GetVault("myVault");
}
```
# **VaultExists**

Tests whether the specified vault exists.

# **Syntax**

```
public static bool VaultExists(string sDataVaultID)
```
# **Parameters**

• **sDataVaultID** – The vault name.

# **Returns**

**VaultExists** can return the following values:

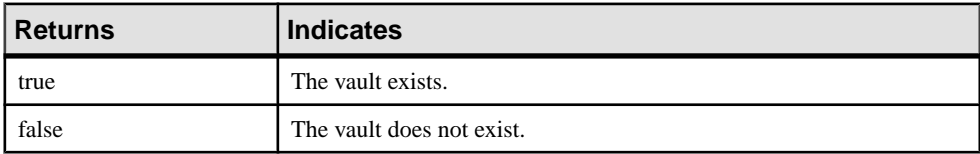

## **Examples**

• **Check if a Data Vault Exists –** Checks if a data vault called myVault exists, and if so, deletes it.

```
if (DataVault.VaultExists("myVault"))
{
   DataVault.DeleteVault("myVault"); 
}
```
### **GetVault**

Retrieves a vault.

### **Syntax**

public static DataVault GetVault(string sDataVaultID)

### **Parameters**

• **sDataVaultID** – The vault name.

## **Returns**

**GetVault** returns a DataVault instance.

If the vault does not exist, a DataVaultException is thrown.

#### DeleteVault

Deletes the specified vault from on-device storage.

Deletes a vault having the specified name. If the vault does not exist, this method throws an exception. The vault need not be in the unlocked state, and can be deleted even if the password is unknown.

# **Syntax**

public static void DeleteVault(string sDataVaultID)

### **Parameters**

• **sDataVaultID** – The vault name.

# **Examples**

• **Delete a Data Vault –** Deletes a data vault called myVault.

```
if (DataVault.VaultExists("myVault"))
{
   DataVault.DeleteVault("myVault"); 
}
```
Lock Locks the vault.

Once a vault is locked, you must unlock it before changing the vault's properties or storing anything in it. If the vault is already locked, this method has no effect.

### **Syntax**

public void Lock()

### **Examples**

• **Locks the data vault. –** Prevents changing the vaults properties or stored content. vault.Lock();

#### **IsLocked**

Tests whether the vault is locked.

#### **Syntax**

public bool IsLocked()

### **Returns**

**IsLocked** can return the following values:

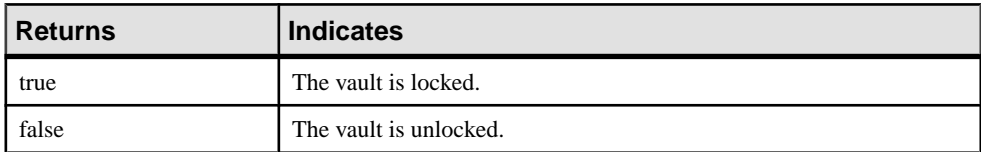

**Unlock** 

Unlocks the vault.

Unlock the vault before changing the its properties or storing anything in it. If the incorrect password or salt is used, this method throws an exception. If the number of unsuccessful unlock attempts exceeds the retry limit, the vault is deleted.

### **Syntax**

public void Unlock(string sPassword, string sSalt)

#### **Parameters**

- **sPassword** The password.
- **sSalt** The encryption salt value.

## **Returns**

If the incorrect password or salt is used, a DataVaultException is thrown this with the reason INVALID\_PASSWORD.

# **Examples**

• **Unlocks the data vault.** – Once the vault is unlocked you can change the its properties and stored content.

```
if (vault.IsLocked())
{
    vault.Unlock("password", "salt");
}
```
### **SetLockTimeout**

Determines how long a vault remains unlocked.

Determines how many seconds a vault remains unlocked before it automatically locks. The default value, 0, indicates that the lock never times out.

### **Syntax**

public void SetLockTimeout(int iPeriod)

### **Parameters**

**iPeriod** – The number of seconds before the lock times out.

### **Examples**

• **Set the Lock Timeout –** Sets the lock timeout to 1 hour. vault.SetLockTimeout( 3600 );

### GetLockTimeout

Retrieves the configured lock timeout period.

Retrieves the number of seconds a vault remains unlocked before it automatically locks. The default value, 0, indicates that the lock never times out.

### **Syntax**

public int GetLockTimeout()

### **Returns**

**GetLockTimeout** returns an integer value indicating the number of seconds a vault remains unlocked before it automatically locks. The default value, 0, indicates that the lock never times out.

### **Examples**

• **Set the Lock Timeout –** Retrieves the lock timeout in seconds.

```
int timeout = vault.GetLockTimeout();
```
### **SetRetryLimit**

Sets the retry limit value for the vault.

Determines how many consecutive unlock attempts(with wrong password) are allowed.Ifthe retry limit is exceeded, the vault is automatically deleted. The default value, 0, means that an unlimited number of attempts are permitted. An exception isthrown ifthe vaultislocked when this method is called.

### **Syntax**

public void SetRetryLimit(int iLimit)

### **Parameters**

**iLimit** – The number of consecutive unlock attempts (with wrong password) are allowed.

### **Examples**

• **Set the Retry Limit** – Sets the retry limit to 5 attempts. vault.SetRetryLimit( 5 );

### **GetRetryLimit**

Retrieves the retry limit value for the vault.

Retrieves the number of consecutive unlock attempts (with wrong password) are allowed. If the retry limit is exceeded, the vault is automatically deleted. The default value, 0, means that an unlimited number of attempts are permitted.

### **Syntax**

public int GetRetryLimit()

### **Returns**

**GetRetryLimit** returns an integer value indicating the number of consecutive unlock attempts (with wrong password) are allowed. If the retry limit is exceeded, the vault is automatically deleted. The default value, 0, means that an unlimited number of attempts are permitted.

### **Examples**

• **Set the Retry Limit** – Retrieves the number of consecutive unlock attempts (with wrong password) that are allowed.

int retrylimit = vault.GetRetryLimit();

#### **SetString**

Stores a string object in the vault.

Stores a string under the specified name. An exception is thrown if the vault is locked when this method is called.

### **Syntax**

```
public void SetString(
    string sName,
    string sValue
)
```
### **Parameters**

- **sName** The name associated with the string object to be stored.
- **sValue** The string object to store in the vault.

### **Examples**

• **Set a String Value –** Creates a test string, unlocks the vault, and sets a string value associated with the name "testString" in the vault. The finally clause in the try/catch block ensure that the vault ends in a secure state even if an exception occurs.

```
string teststring = "ABCDEFabcdef";
try
{
    vault.Unlock("password", "salt");
    vault.SetString("testString", teststring);
}
catch (DataVaultException e)
{
    Console.WriteLine("Exception: " + e.ToString());
}
finally
\left\{ \right. vault.Lock();
}
```
#### **GetString**

Retrieves a string value from the vault.

Retrieves a string stored under the specified name in the vault. An exception is thrown if the vault is locked when this method is called.

### **Syntax**

```
public string GetString(string sName)
```
### **Parameters**

• **sName** – The name associated with the string object to be retrieved.

### **Returns**

**GetString** returns a string data value, associated with the specified name, from the vault. An exception is thrown if the vault is locked when this method is called.

## **Examples**

• **Get a String Value** – Unlocks the vault and retrieves a string value associated with the name "testString" in the vault. The finally clause in the try/catch block ensure that the vault ends in a secure state even if an exception occurs.

```
try
{
   vault.Unlock("password", "salt");
   String retrievedstring = vault.GetString("testString");
}
catch (DataVaultException e)
{
    Console.WriteLine("Exception: " + e.ToString());
}
finally
\{ vault.Lock();
}
```
### **SetValue**

Stores a binary object in the vault.

Stores a binary object under the specified name. An exception is thrown if the vault is locked when this method is called.

# **Syntax**

```
public void SetValue(
    string sName,
    byte[] baValue
)
```
# **Parameters**

- **sName** The name associated with the binary object to be stored.
- **baValue** The binary object to store in the vault.

## **Examples**

• **Set a Binary Value** – Unlocks the vault and stores a binary value associated with the name "testValue" in the vault. The finally clause in the try/catch block ensure that the vault ends in a secure state even if an exception occurs.

```
try
{
    vault.Unlock("password", "salt");
   vault.SetValue("testValue", new byte[] \{ 1, 2, 3, 4, 5 \};
}
catch (DataVaultException e)
{
    Console.WriteLine("Exception: " + e.ToString());
}
finally
{
    vault.Lock();
}
```
### **GetValue**

Retrieves a binary object from the vault.

Retrieves a binary object under the specified name. An exception is thrown if the vault is locked when this method is called.

### **Syntax**

```
public byte[] GetValue(string sName)
```
### **Parameters**

• **sName** – The name associated with the binary object to be retrieved.

### **Returns**

**GetValue** returns a binary data value, associated with the specified name, from the vault. An exception is thrown if the vault is locked when this method is called.

### **Examples**

• **Get a Binary Value** – Unlocks the vault and retrieves a binary value associated with the name "testValue" in the vault. The finally clause in the try/catch block ensure that the vault ends in a secure state even if an exception occurs.

```
try
{
   vault.Unlock("password", "salt");
   byte[] retrievedvalue = vault.GetValue("testValue");
}
catch (DataVaultException e)
```

```
{
    Console.WriteLine("Exception: " + e.ToString());
}
finally
\mathcal{L} vault.Lock();
}
```
#### ChangePassword

Changes the password for the vault.

Modifies all name/value pairs in the vault to be encrypted with a new password/salt. If the vault is locked or the new password is empty, an exception is thrown.

#### **Syntax**

```
public void ChangePassword(
    string sPassword,
    string sSalt
)
```
#### **Parameters**

- **sPassword** The new password.
- **sSalt** The new encryption salt value.

#### **Examples**

• **Change the Password for a Data Vault –** Changes the password to "newPassword". The finally clause in the  $try/catch$  block ensure that the vault ends in a secure state even if an exception occurs.

```
try
{
    vault.Unlock("password", "salt");
    vault.ChangePassword("newPassword", "newSalt");
}
catch (DataVaultException e)
\left\{ \right. Console.WriteLine("Exception: " + e.ToString());
}
finally
{
    vault.Lock();
}
```
# **Utility APIs**

The Utility APIs allow you to customize aspects of logging, callback handling, and generated code.

### **Using the Logger and LogRecord APIs**

LogRecord is used to store two types of logs.

- Operation logs on the Unwired Server. These logs can be downloaded to the device.
- Client logs. These logs can be uploaded to the Unwired Server.

DBClass.GetLogger – getsthe log API. The client can write its own records using the log API. For example:

```
ILogger logger = SampleAppDB.GetLogger();
     logger.Debug("Write this string to the log records table");
     SampleAppDB. SubmitLogRecords();
```
DBClass.GetLogRecords – gets the log records received from the server.For example:

```
Query query = new Query();
query.TestCriteria = 
Sybase.Persistence.AttributeTest.Equal("component", "Customer");
Sybase.Persistence.SortCriteria sortCriteria = new 
Sybase.Persistence.SortCriteria(); 
sortCriteria.Add("requestId", 
Sybase.Persistence.SortOrder.DESCENDING); 
query.SortCriteria = sortCriteria;
```

```
GenericList<ILogRecord> loglist = SampleAppDB.GetLogRecords(query);
```
#### Viewing Error Codes in Log Records

You can view any EIS error codes and the logically mapped HTTP error codes in the log record.

For example, you could observe a "Backend down" or "Backend login failure" after the following sequence of events:

- **1.** Deploying packages to Unwired Server.
- **2.** Performing an initial synchronization.
- **3.** Switching off the backend or change the login credentials at the backend.
- **4.** Invoking a create operation by sending a JSON message.

```
JsonHeader
{"id":"684cbe16f6b740eb930d08fd626e1551","cid":"111#My1:1","ppm":
"eyJ1c2VybmFtZSI6InN1cEFkbWluIiwicGFzc3dvcmQiOiJzM3BBZG1pbiJ9","p
id":"moca://
Emulator17128142","method":"replay","pbi":"true","upa":"c3VwQWRta
W46czNwQWRtaW4=","mbo":"Bi","app":"My1:1","pkq":"imot1:1.0"}
JsonContent
{"c2":null,"c1":1,"createCalled":true,"_op":"C"}
```
The Unwired Server returns a response. The code is included in the ResponseHeader.

```
ResponseHeader
{"id":"684cbe16f6b740eb930d08fd626e1551","cid":"111#My1:1","loginFa
iled":false,"method":"replayFailed","log":
[{"message":"com.sybase.jdbc3.jdbc.SybSQLException:SQL Anywhere
```

```
Error -193: Primary key for table 'bi' is not unique : Primary key 
value ('1')","replayPending":
0,"eisCode":"","component":"Bi","entityKey":"0","code":
500,"pending":false,"disableSubmit":false,"?":"imot1.server.LogReco
rdImpl","timestamp":"2010-08-26 
14:05:32.97","requestId":"684cbe16f6b740eb930d08fd626e1551","operat
ion":"create","_op":"N","replayFailure":
0,"level":"ERROR","pendingChange":"N","messageId":200001,"_rc":
0}],"mbo":"Bi","app":"My1:1","pkg":"imot1:1.0"}
```
ResponseContent {"id":100001}

#### **GenerateId**

You can use the GenerateId method in the LocalKeyGenerator or KeyGenerator classes to generate an ID when creating a new object for which you require a primary key or surrogate key.

This method in the LocalKeyGenerator class generates a unique ID for the package on the local device:

public static long GenerateId()

This method in the KeyGenerator class generates a unique ID for the same package across all devices:

public static long GenerateId()

#### **Callback Handlers**

To receive callbacks, you must register a CallBackHandler with the generated database class, the entity class, or both. You can create a handler by extending the

DefaultCallbackHandler class, or by implementing the interface, ICallbackHandler.

In your handler, override the particular callback you want to use (for example, OnReplaySuccess). The callback is executed in the thread that is performing the action (for example, replay). When you receive the callback, the particular activity is already complete.

Callbacks in the CallbackHandler interface include:

```
namespace Sybase.Persistence
\left\{ \right.// Summary:<br>// A de
       A default implementation for the
Sybase.Persistence.ICallbackHandler interface.
  // Application programmers should implement their own 
CallbackHandler.
   //
   // Remarks:
  // This class contains dummy implements, application programmer
should not use
  // this default implementation.
 public class DefaultCallbackHandler : ICallbackHandler
```

```
 {
     public DefaultCallbackHandler();
     public virtual void BeforeImport(object o);
     //
     // Summary:
    // This method will be invoked when device connection status
is changing When
    // there is connection error, there is a non-zero error code
and the errorMessage
     // will not be null
     //
     // Parameters:
    // connStatus:<br>// Connectio
           Connection status
    \frac{1}{11} // connType:
     // Connection type
    \frac{1}{1}errorCode:
     // Error code
     //
    // errorMessage:<br>// Error messa
           Error message
    public virtual void OnConnectionStatusChange(int connStatus, int
connType, int errorCode, string errorMessage);
     public virtual void OnImport(object o);
     public virtual void OnImportSuccess();
    public virtual void OnLoginFailure();
     public virtual void OnLoginSuccess();
    public virtual void OnMessageException(Exception ex);
    public virtual void OnRecoverFailure();
    public virtual void OnRecoverSuccess();
    public virtual void OnReplayFailure(object o);
    public virtual void OnReplaySuccess(object o);
    public virtual void OnResetSuccess();
    public virtual void OnResumeSubscriptionFailure();
     public virtual void OnResumeSubscriptionSuccess();
    public virtual void OnSearchFailure(object o);
    public virtual void OnSearchSuccess(object o);
    public virtual void OnStorageSpaceLow();
    public virtual void OnStorageSpaceRecovered();
     public virtual void OnSubscribeFailure();
    public virtual void OnSubscribeSuccess();
     public virtual void OnSubscriptionEnd();
    public virtual void OnSuspendSubscriptionFailure();
     public virtual void OnSuspendSubscriptionSuccess();
     public virtual SynchronizationAction 
OnSynchronize(GenericList<ISynchronizationGroup> groups, 
SynchronizationContext context);
     public virtual void 
OnSynchronizeFailure(GenericList<ISynchronizationGroup> groups);
     public virtual void 
OnSynchronizeSuccess(GenericList<ISynchronizationGroup> groups);
    public virtual void OnTransactionCommit();
    public virtual void OnTransactionRollback();
```

```
 public virtual void OnUnsubscribeFailure();
     public virtual void OnUnsubscribeSuccess();
  }
}
```
This code example shows how to create and register a handler to receive callbacks:

```
public class MyCallbackHandler : DefaultCallbackHandler
{
     // implementation
}
CallbackHandler handler = new MyCallbackHandler();
MyPackageDB.RegisterCallbackHandler(handler);
//or Customer.RegisterCallbackHandler(handler);
```
#### **Client Database APIs**

The generated package database class provides methods for managing the client database.

```
public static void CreateDatabase()
public static void DeleteDatabase()
```
Typically, CreateDatabase does not need to be called since it will be called internally when necessary. An application may use DeleteDatabase when the client database contains corrupted data and needs to be cleared.

# **Installing X.509 Certificates on Windows Mobile Devices and Emulators**

Install the \*.p12 certificate on a Windows Mobile device or simulator and select it during authentication.

- **1.** Launch the simulator or device.
- **2.** Start the Windows synchronization software and cradle the device.
- **3.** Use File Explorer to copy the \*.p12 certificate to the simulator or device.
- **4.** Navigate to and double-click the certificate.
- **5.** Enter the password at the prompt and click **Done**. An informational window indicates the certificate installed successfully.

#### **Windows Mobile Sample Code**

This sample code illustrates importing the certificate and setting up login credentials, as well as other APIs related to certificate handling:

```
/// End2EndDB is a generated RBS class
///First install certificates on your emulator, for example 
"Sybase101.p12"
//Test getting certificate from certificate store
CertificateStore myStore = 
CertificateStore.GetDefault();
```
#### Reference

```
string filter1 = "Sybase";
StringList labels = myStore.CertificateLabels(filter1, null); 
string aLabel = labels.Item(0);
LoginCertificate lc = myStore.GetSignedCertificate(aLabel, 
"password");
// Save the login certificate to your synchronization profile
End2EndDB.GetSynchronizationProfile().Certificate = lc;
// Login to Unwired Server without username/password
End2EndDB.LoginToSync(); 
//Perform synchronization
End2EndDB.Synchronize();
// Save the login certificate to your data vault
DataVault vault = null;if (!DataVault.VaultExists("myVault"))
{
    vault = DataVault.CreateVault("myVault", "password", "salt");
}
else
{
     vault = DataVault.GetVault("myVault");
}
vault.Unlock("password", "salt");
lc.Save("myLabel", vault);
// Get certificate that was previously loaded from the data vault 
LoginCertificate newLc = LoginCertificate.Load("myLabel", vault);
Debug.Assert(newLc.SubjectDN.Equals(lc.SubjectDN));
// Delete the certificate from the data vault
LoginCertificate.Delete("myLabel", vault);
```
# **Single Sign-On With X.509 Certificate Related Object API**

Use these classes and attributes when developing mobile applications that require X.509 certificate authentication.

- CertificateStore class- wraps platform-specific key/certificate store class, or file directory
- LoginCertificate class wraps platform-specific X.509 distinguished name and signed certificate
- ConnectionProfile class includes the certificate attribute used for Unwired Server synchronization.

Refer to the Javadocs that describe implementation details.

#### **Importing a Certificate Into the Data Vault**

Obtain a certificate reference and store it in a password protected data vault to use for X.509 certificate authentication.

The difference between importing a certificate from a system store or a file directory is determined by how you obtain the CertificateStore object. In either case, only a label and password are required to import a certificate.

```
//Obtain a reference to the certificate store
CertificateStore myStore = CertificateStore.GetDefault();
//List all certificate labels from the certificate store
StringList labels = myStore.CertificateLabels();
//List the certificate labels filtered by subject
String filter1 = "Sybase";
labels = myStore.CertificateLabels(filter1, null);
//Get a LoginCertificate from the certificate store
string aLabel = ... //ask user to select a label
string password = ... //prompt user for password
LoginCertificate lc = myStore.GetSignedCertificate(aLabel, 
password);
//Save/Load/Delete...LoginCertificate 
//Create or lookup a data vault
DataVault vault = null;if (!DataVault.VaultExists("myVault"))
{
    vault = DataVault.CreateVault("myVault", "password", "salt");
}
else
{
    vault = DataVault.GetVault("myVault");
}
```
#### **Selecting a Certificate for Unwired Server Connections**

Select the X.509 certificate from the data vault for Unwired Server authentication.

```
//Unlock the vault before using it
vault.Unlock("password", "salt");
//Save the certificate with specified label
lc.Save("myLabel", vault);
//load the certificate from data vault by label
LoginCertificate newLc = LoginCertificate.Load("myLabel", vault);
//Delete the certificate from the data vault
LoginCertificate.Delete("myLabel", vault);
```
### **Connecting to Unwired Server With a Certificate**

Once the certificate property is set, use the LoginToSync or OnlineLogin API with no parameters to connect to Unwired Server with the login certificate.

```
//connect to Unwired Server with the login certificate
MyPackageDB.GetSynchronizationProfile().Certificate = lc;
MyPackageDB.LoginToSync();
```
# **Exceptions**

Reviewing exceptions allows you to identify where an error has occurred during application execution.

#### **Handling Exceptions**

The Client Object API defines server-side and client-side exceptions.

#### Server-Side Exceptions

Exceptions thrown on the Unwired Server are logged in both the server log and in LogRecord. For LogRecord, the exception gets downloaded to the device automatically during synchronization (replication-based synchronization) or when importing a message (message-based synchronization).

#### HTTP Error Codes

Unwired Server examines the EIS code received in a server response message and maps it to a logical HTTP error code, if a corresponding error code exists. If no corresponding code exists, the 500 code is assigned to signify either a Sybase Unwired Platform internal error, or an unrecognized EIS error. The EIS code and HTTP error code values are stored in log records.

The following is a list of recoverable and non-recoverable error codes. Beginning with Unwired Platform version 1.5.5, all error codes that are not explicitly considered recoverable are now considered unrecoverable.

| <b>Error Code</b> | <b>Probable Cause</b>                             |
|-------------------|---------------------------------------------------|
| 409               | Backend EIS is deadlocked.                        |
| 503               | Backend EIS down or the connection is terminated. |

**Table 2. Recoverable Error Codes**

#### **Table 3. Non-recoverable Error Codes**

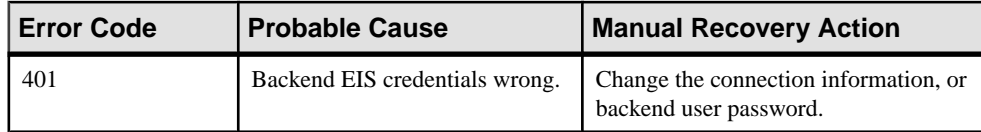

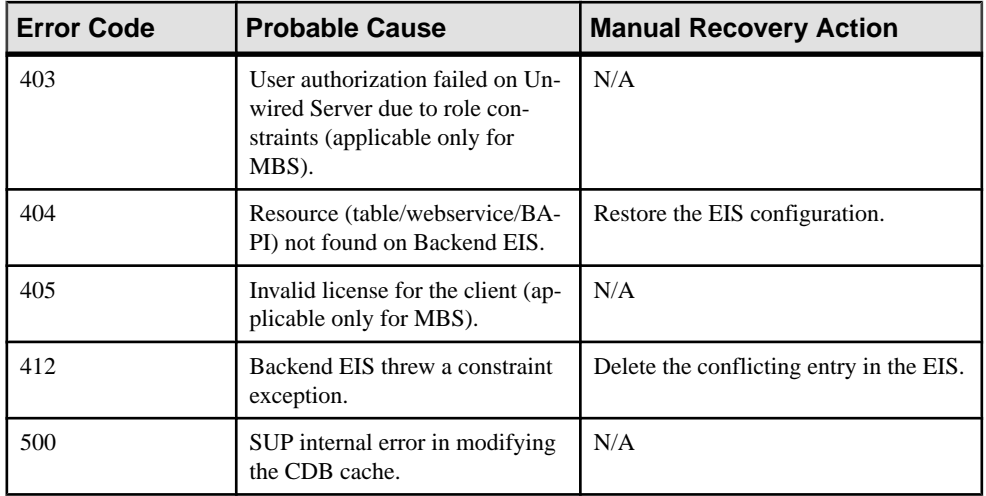

Beginning with Unwired Platform version 1.5.5, error code 401 is no longer treated as a simple recoverable error. If the SupThrowCredentialRequestOn401Error context variable is set to true (which is the default), error code 401 throws a CredentialRequestException, which sends a credential request notification to the user's inbox. You can change this default behavior by modifying the value of the SupThrowCredentialRequestOn401Error context variable in Sybase Control Center. If SupThrowCredentialRequestOn401Error is set to false, error code 401 is treated as a normal recoverable exception.

#### Mapping of EIS Codes to Logical HTTP Error Codes

The following is a list of SAP® error codes mapped to HTTP error codes. SAP error codes which are not listed map by default to HTTP error code 500.

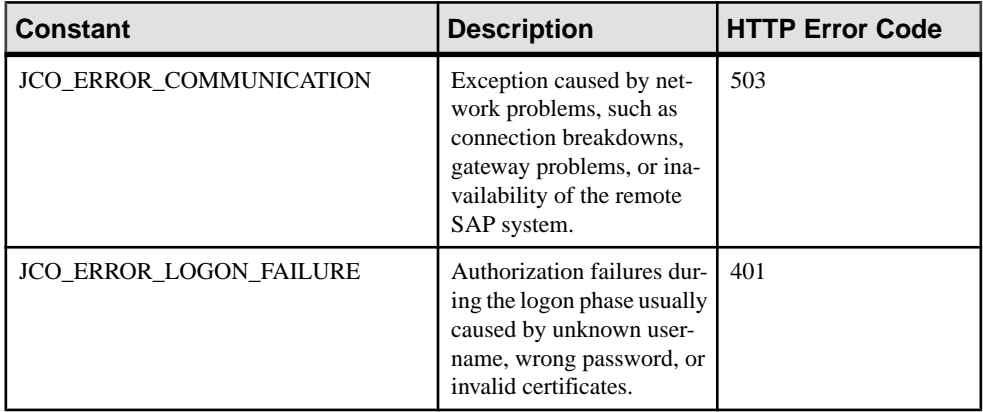

# **Table 4. Mapping of SAP error codes to HTTP error codes**

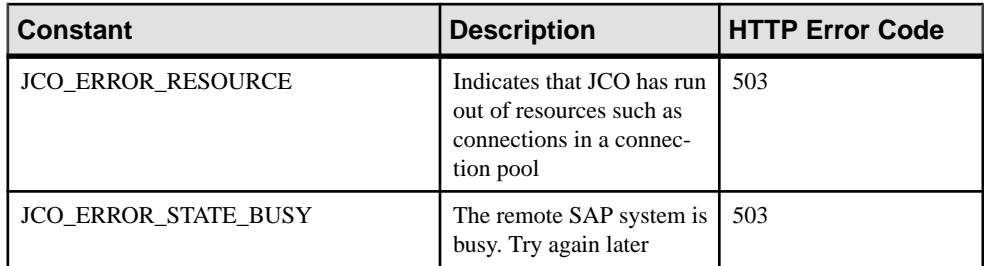

#### Client-Side Exceptions

Device applications are responsible to catch and handle exceptionsthrown by the client object API.

For message-based synchronization, you can catch exceptions for background thread message processing by creating a callback handler and implementing OnMessageException methods.

**Note:** Refer to [Callback Handlers](#page-64-0) on page 61 for more information.

### **Exception Classes**

The Client Object API supports exception classes for queries and for the messaging client.

- **SynchronizeException this exception is thrown when an error occurs during** synchronization.
- **PersistenceException** this exception is thrown when trying to load an MBO that is inside the local database.
- **SystemException** this exception is thrown for uncategorized errors, and is typically unrecoverable.
- **ObjectNotFoundException –** this exception is thrown when trying to load an MBO that is not inside the local database.
- **NoSuchOperationException** this exception is thrown when trying to call a method (using the Object Manager API) but the method is not defined for the MBO.
- **NoSuchAttributeException** this exception is thrown when trying to access an attribute (using the Object Manager API) but the attribute is not defined for the MBO.

# **MetaData and Object Manager API**

The MetaData and Object Manager API allows you to access metadata for database, classes, entities, attributes, operations, and parameters.
#### <span id="page-72-0"></span>**MetaData and Object Manager API**

Some applications or frameworks may wish to operate against MBOs in a generic manner by invoking MBO operations without prior knowledge of MBO classes. This can be achieved by using the MetaData and Object Manager APIs.

These APIs allow retrieving the metadata of packages, MBOs, attributes, operations and parameters during runtime. The APIs are especially useful for a runtime environment without a reflection mechanism such as J2ME.

You can generate metadata classes using the  $-\text{md}$  code generation option. You can use the  $-\text{rm}$ option to generate the object manager class.

You can also generate metadata classes by selecting the option "Generate metadata classes" or "Generate metadata and object manager classes" option in the code generation wizard in the mobile application project.

#### **ObjectManager**

The ObjectManager class allows an application to call the Object API in a reflection style.

```
IObjectManager rm = new MyDatabase_RM();
ClassMetaData customer = MyDatabase.Metadata.GetClass("Customer");
AttributeMetaData lname = customer.GetAttribute("lname");
OperationMetaData save = customer.GetOperation("save");
object myMBO = rm.NewObject(customer);
rm.SetValue(myMBO, lname, "Steve");
rm.Invoke(myMBO, save, new ObjectList());
```
### **DatabaseMetaData**

The DatabaseMetaData class holds package level metadata. You can use it to retrieve data such as synchronization groups, default database file, and MBO metadata .

```
DatabaseMetaData dmd = SampleAppDB.Metadata;
      foreach (String syncGroup in dmd.SynchronizationGroups)
\left\{\begin{array}{c} \end{array}\right\} Console.WriteLine(syncGroup);
\begin{array}{ccc} \end{array}
```
### **EntityMetaData**

The EntityMetaData class holds metadata for the MBO, including attributes and operations.

```
EntityMetaData customerMetaData = Customer.GetMetaData();
     AttributeMetaData lname = 
customerMetaData.GetAttribute("lname");
   OperationMetaData save = customerMetaData.GetOperation("save");
```
#### <span id="page-73-0"></span>**AttributeMetaData**

The AttributeMetaData class holds metadata for an attribute such as attribute name, column name, type, and maxlength.

```
Console.WriteLine(lname.Name);
Console.WriteLine(lname.Column);
Console.WriteLine(lname.MaxLength);
```
## **Replication-Based Synchronization APIs**

Replication-based synchronization (RBS) clients receive device notifications when a data change is detected for any of the MBOs in the synchronization group to which they are subscribed.

The following operations are available when performing replication-based synchronization.

#### **IsSynchronized() and GetLastSynchronizationTime**

For replication-based synchronization applications, the package database class provides the following two methods for querying the synchronized state and the last synchronization time of a certain synchronization group:

/// Returns if the synchronizationGroup was synchronized public static bool IsSynchronized(string synchronizationGroup)

/// Returns the last synchronization time of the synchronizationGroup public static System.DateTime GetLastSynchronizationTime(string synchronizationGroup)

### **Push Configuration APIs**

The push configuration APIs provide methods for configuring push through lightweight polling (LWP).

**Note:** To use the push notification API in the Object API, the Sybase Server Sync Tool must be installed on the device. You can get the installer from

\<UnwiredPlatform\_InstallDir>\ClientAPI\RBS\WM\ServerSync  $\angle$ \*.CAB.

#### LWPPush

The following APIs support push notification in the generated database class.

The RegisterServerSyncConfiguration() method registers a synchronization configuration from a connection profile and generates a configuration file for the SybaseServerSync application, which is required for SIS push notification.

```
//Register server sync configuration based on the connection profile
properties. 
 //This generates a configuration file for SybaseServerSync 
application under \Application Data\
```

```
MyDatabase.RegisterServerSyncConfiguration();
```
<span id="page-74-0"></span>The LaunchServerSyncHelper() method starts the SybaseServerSync application that provides the lightweight polling used for SIS push notification.

```
// Starts LWP used for SIS push notification
MyDatabase.LaunchServerSyncHelper()
```
The client sets the SIS push configuration parameters using SynchronizationGroup.

```
Sybase.Persistence.ISynchronizationGroup 
GetSynchronizationGroup(string syncGroup)
ISynchronizationGroup sg = 
MyDatabase.GetSynchronizationGroup("ofs");
sg.EnableSIS = true; 
// sg.EnableSIS = false
sq.Interval = 0;sg.Save();
```
The following method registers a callback handler to configure push notifications through lightweight polling.

```
// Install a user-defined callback handler
MyDatabase.RegisterCallbackHandler(new MyCallbackHandler());
```
The following method starts a background thread to do synchronization of push notifications. MyDatabase.StartBackgroundSynchronization();

The following method stops the background thread performing synchronization on push notifications.

```
MyDatabase.StopBackgroundSynchronization();
```
The ShutdownServerSyncHelper() method stops the SybaseServerSync application.

```
// Stops LWP used for SIS push notification
MyDatabase.ShutdownServerSyncHelper()
```
#### Creating a Replication-based Push Application

Create a single device application using the Push Synchronization APIs described in this section.

Develop the push application directly from generated mobile business object (MBO) code.

- **1.** Properly configure and deploy the mobile business objects (MBOs).
	- a) Create aCache Group (or use the default) and setthe cache policy to**Scheduled**and set some value for the **Cache interval**, 30 seconds for example.
	- b) Create a Synchronization Group and set some value for the **Change detection level**, one minute for example.
	- c) Place all Mobile Application project MBOs in the same Cache Group and Synchronization Group.
	- d) Deploy the Mobile Application Project as **Replication-based** in the Deployment wizard.
- **2.** Develop the push application.
	- a) Generate the Object API code.
	- b) Create a new device application in Visual Studio.
	- c) Install SybaseServerSync on your Windows Mobile device. The cab file can be found in the <UnwiredPlatform\_InstallDir>\ClientAPI\RBS\WM \ServerSync\ folder.
	- d) If you have only a single push-enabled application running on the device, write application code that calls the push APIs.

**Note:** To run multiple push-enabled applications on a device, see *Developer Guide for* Windows and Windows Mobile > Reference < Replication-Based Synchronization APIs > Push Configuration APIs > Running Multiple Push-Enabled Applications on <sup>a</sup> Device.

```
private void sampleEnableSIS_Click(object sender, EventArgs e)
  \left\{ \right. //Set synchronizaton profile properties
     SISsampleDB.GetSynchronizationProfile().ServerName = 
"example-xp2";
     SISsampleDB.GetSynchronizationProfile().NetworkProtocol = 
"http";
     SISsampleDB.GetSynchronizationProfile().PortNumber = 2480;
     //Set poll interval to 180 seconds.
     SISsampleDB.GetSynchronizationProfile().SISIntervalMS = 
180000;
    //Register server sync configuration based on the connection
profile properties. 
     //This generates a configuration file for SybaseServerSync 
application under \Application Data\
     SISsampleDB.RegisterServerSyncConfiguration();
    //Start SybaseServerSync application. you can also start it
manually before running the SIS sample.
     SISsampleDB.LaunchServerSyncHelper();
     // Login to Unwired Server
     SISsampleDB.LoginToSync("test", "test123");
     //Synchronize the syncgroup.
     SISsampleDB.Synchronize("ofs");
     //Enable SIS on the "ofs" synchronization group.
     ISynchronizationGroup sg = 
SISsampleDB.GetSynchronizationGroup("ofs");
     sg.EnableSIS = true;
    sq. Interval = 0; sg.Save();
     // Register your callback handler if you want to handle 
notifications.
     SISsampleDB.RegisterCallbackHandler(new 
MyCallbackHandler());
```

```
 // Start a background thread to do synchronization on 
notifications.
     SISsampleDB.StartBackgroundSynchronization();
     //Synchronize the synchronization group to enable SIS on 
server.
     SISsampleDB.Synchronize("ofs");
     sg = SISsampleDB.GetSynchronizationGroup("ofs");
     System.Diagnostics.Debug.Assert(sg.EnabledSIS, 
"SISSubscription not created");
   }
private void sampleExit(object sender, EventArgs e)
\{ SISsampleDB.StopBackgroundSynchronization();
     SISsampleDB.ShutdownServerSyncHelper();
 }
```
#### Running Multiple Push-Enabled Applications on a Device

If you need to run multiple push-enabled applications on a device, you cannot call certain push configurations APIsin your push-enabled applications. Instead you must manually configure and launch the server synchronization tool, SybaseServerSync.

You can run multiple push-enabled applications on a single device if the following requirements are met.

- The push-enabled applications must have same connection information (host, port, synchronization protocol, stream parameters, login user, password, and domain), because of the device-level dependency of the SybaseServerSync application.
- The push-enabled applications cannot start, stop, or configure the SybaseServerSync application in their client code. You must start the SybaseServerSync application manually before running the push-enabled applications.

To run multiple applications on a device:

- **1.** Develop the applications as described in Developer Guide for Windows and Windows Mobile > Reference < Replication-Based Synchronization APIs > Push Configuration APIs > Creating a Replication-based Push Application.
- **2.** Install SybaseServerSync on your Windows Mobile device. The cab file can be found in the <UnwiredPlatform\_InstallDir>\ClientAPI\RBS\WM \ServerSync\ folder.
- **3.** Configure SybaseServerSync with the host, port, user, and stream parameters.

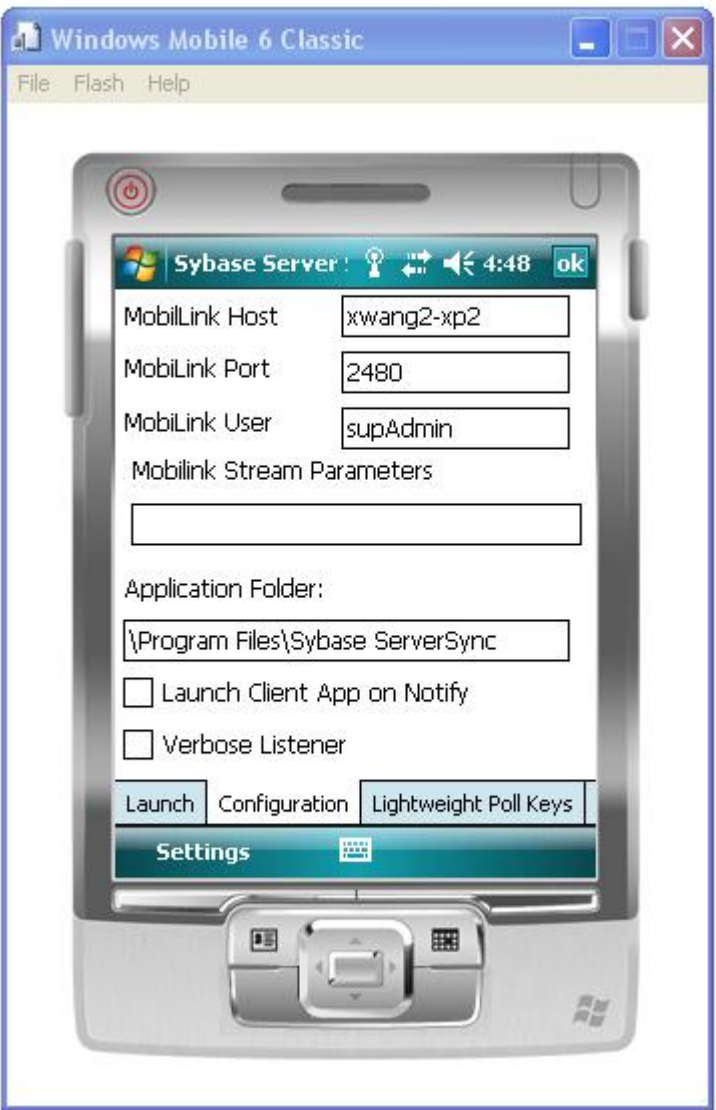

- **4.** Select the Launch tab and click the start Listener button to launch the SybaseServerSync tool.
- **5.** Create your applications by writing the SIS sample code. Refer to the sample code in Developer Guide for Windows and Windows Mobile > Reference < Replication-Based Synchronization APIs > Push Configuration APIs > Creating a Replication-based Push Application, but ensure that your push-enabled application does not call any of the following APIs from the generated database class:
	- RegisterServerSyncConfiguration
- <span id="page-78-0"></span>• LaunchServerSyncHelper
- ShutdownServerSyncHelper

# **Best Practices for Developing Applications**

Observe best practices to help improve the success of software development for Sybase Unwired Platform.

• Set up your development environment and develop your application using the procedures in the Developer Guide for Windows and Windows Mobile.

## **Check Network Connection Before Login**

If a device does not establish a network connection, the login process does not return a result until after a long timeout occurs. To avoid this delay, check the network connection before performing a login.

Search for Detect and Verify a Network Connection on the .NET Framework Developer Center at <http://msdn.microsoft.com/en-us/netframework> for information on verifying connections to network resources required by an application.

## **Check Connection before Synchronization**

Before starting a synchronization, check the connection to the Unwired Server.

```
public static void Synchronize()
{
   if(CheckConnectionStates())
 {
     XXXDB.Synchronize();
 }
    // else notify user or show error message.
}
```
### **Start a New Thread to Handle Replication-based Synchronization**

The synchronization process in replication-based synchronization may take a long time. To avoid blocking the user interface, start a new thread to do background work.

```
public void Synchronize()
{
   if(CheckConnectionStates())
 {
    Thread thread = new Thread(new ThreadStart(this.
SynchronizationCore));
     thread.Start(); 
 }
    // else notify user or show error message.
}
Private void SynchronizationCore()
```

```
{
   XXXDB.Synchronization(new MYSyncStatusListener);
}
Private class MYSyncStatusListener: SyncStatusListener
{
   // get the status and update the UI
}
```
### **Constructing Synchronization Parameters**

When constructing synchronization parameters to filter rows to be download to a device, if the SQL statementinvolvestwo mobile business objects, you must use an "in" clause ratherthan a "join" clause. Otherwise, when there is a joined SQL statement, all rows of the subsequent mobile business object are filtered out.

For example, you would change this statement:

```
SELECT x.* FROM So_company x ,So_user y where x.company_id = 
y.company_id and y.uname='test'
```
To:

```
SELECT x.* FROM So company x where x.company id in (select
y.company_id from So_user y where y.uname='test')
```
### **Clear Synchronization Parameters**

When using synchronization parameters to retrieve data from an MBO during a synchronization session, clear the previous synchronization parameter values.

```
<MBO>SynchronizationParameters params = 
<MBO>.SynchronizationParameters;
params.Delete();
params = <MBO>.SynchronizationParameters; //must re-get the sync 
parameter instance
params.Param1 = value1; //set new sync parameter value
params.Param2 = value2; //set new sync parameter value
params.Save();
```
### **Clear the Local Database**

Each time you redeploy a package on the Unwired Server, the client application should clear the local database. After clearing the database, login again so that the local database is reconstructed.

```
XXDB.DeleteDatabase();
XXDB.LoginToSync(); //Don't forget to login again so that the local 
database will be re-constructed.
```
## **Turn Off API Logger**

In production environments, turn off the API logger to improve performance.

```
XXDB.GetLogger().SetLogLevel(LogLevel.OFF);
```
# **Index A**

ActiveSync, installing and configuring [4](#page-7-0) arbitrary find method [29,](#page-32-0) [30](#page-33-0), [34](#page-37-0) AttributeMetadata [70](#page-73-0) AttributeTest [29](#page-32-0), [30,](#page-33-0) [34](#page-37-0) AVG [32](#page-35-0)

## **B**

best practices [75](#page-78-0)

# **C**

callback handler [61](#page-64-0) CallbackHandler [14](#page-17-0) certificates [24](#page-27-0) CheckConnectionStates() [75](#page-78-0) ClassMetadata [69](#page-72-0) client database [63](#page-66-0) client object API [21](#page-24-0) CloseConnection [21](#page-24-0) common APIs [46](#page-49-0) CompositeTest [29,](#page-32-0) [34](#page-37-0) concatenate queries [33](#page-36-0) ConnectionProfile [21,](#page-24-0) [24](#page-27-0) ConnectionProfile.EncryptionKey [25](#page-28-0) COUNT [32](#page-35-0) CreateDatabase [63](#page-66-0)

# **D**

data vault [52](#page-55-0) change password [59](#page-62-0) creating [50](#page-53-0) deleting [52](#page-55-0) exists [51](#page-54-0) lock timeout [54](#page-57-0) locked [53](#page-56-0) locking [53](#page-56-0) retrieve string [56](#page-59-0) retrieve value [58](#page-61-0) retry limit [55](#page-58-0) set string [56](#page-59-0) set value [57](#page-60-0)

unlocking [53](#page-56-0) database connections managing [21](#page-24-0) database:client [63](#page-66-0) DatabaseMetadata [69](#page-72-0) DataVault [50](#page-53-0) DataVaultException [50](#page-53-0) debugging [14](#page-17-0) Delete operation [37](#page-40-0) DeleteDatabase [63](#page-66-0) deploying configuring ActiveSync for [4](#page-7-0) documentation roadmap [1](#page-4-0)

# **E**

E2EE [24](#page-27-0) EIS error codes [66](#page-69-0), [67](#page-70-0) End-to-End Encryption [24](#page-27-0) entity states [42](#page-45-0), [43](#page-46-0) error codes EIS [66,](#page-69-0) [67](#page-70-0) HTTP [66,](#page-69-0) [67](#page-70-0) mapping of SAP error codes [67](#page-70-0) non-recoverable [66](#page-69-0) recoverable [66](#page-69-0) EXCEPT [33](#page-36-0) exceptions server-side [66](#page-69-0), [68](#page-71-0)

# **F**

filtering results [32](#page-35-0) FROM clause [33](#page-36-0)

# **G**

generated API help [1](#page-4-0) generated code contents [11](#page-14-0) generated code, location [11](#page-14-0) GenerateId [61](#page-64-0) generating code using the API [8](#page-11-0) GetLastSynchronizedTime() [70](#page-73-0) getLogRecords [60](#page-63-0) group by [32](#page-35-0)

# **H**

HTTP error codes [66,](#page-69-0) [67](#page-70-0)

# **I**

installing Microsoft ActiveSync [4](#page-7-0) synchronization software [4](#page-7-0) INTERSECT [33](#page-36-0) IsSynchronized() [70](#page-73-0)

## **J**

JMSBridge [14](#page-17-0)

## **K**

KeyGenerator [61](#page-64-0)

### **L**

libraries [16](#page-19-0) local business object [41](#page-44-0) localization [19](#page-22-0) LocalKeyGenerator [61](#page-64-0) LoginToSync [23](#page-26-0) LogRecord API [60](#page-63-0) LogRecordImpl [60](#page-63-0) LWPPush [70](#page-73-0)

### **M**

MAX [32](#page-35-0) maxDbConnections [22](#page-25-0) MBOLogger [14](#page-17-0) MetaData API [69](#page-72-0) Microsoft ActiveSync, installing and configuring [4](#page-7-0) MIN [32](#page-35-0) mobile business object states [49](#page-52-0)

### **N**

newLogRecord [60](#page-63-0)

## **O**

Object API code location of generated [11](#page-14-0) Object Manager API [69](#page-72-0) object query [27](#page-30-0) ObjectManager [69](#page-72-0) OfflineLogin [23](#page-26-0) OnImportSuccess [26](#page-29-0) OnLineLogin [23](#page-26-0) OpenConnection [21](#page-24-0) Other operation [37](#page-40-0)

## **P**

paging data [29,](#page-32-0) [30](#page-33-0) pending operation [39](#page-42-0) personalization keys [41](#page-44-0) types [41](#page-44-0) PersonalizationParameters [41](#page-44-0) push synchronization [71](#page-74-0)

# **Q**

Query object [29,](#page-32-0) [30](#page-33-0), [34](#page-37-0) QueryResultSet [35](#page-38-0)

## **R**

Refresh operation [49](#page-52-0) relationship data, retrieving [36](#page-39-0)

# **S**

SampleAppDB.subscribe() [26](#page-29-0) SelectItem [33](#page-36-0) setting the database file location on the device [25](#page-28-0) setting the databaseFile location [25](#page-28-0) simultaneous synchronization [26](#page-29-0) Skip [29,](#page-32-0) [34](#page-37-0) SortCriteria [29,](#page-32-0) [30](#page-33-0), [34](#page-37-0) SSL [24](#page-27-0) status methods [42,](#page-45-0) [43](#page-46-0) submitLogRecords [60](#page-63-0) subqueries [33](#page-36-0) SUM [32](#page-35-0) SUPBridge [14](#page-17-0) SybaseServerSync [70](#page-73-0) synchronization MBO package [26](#page-29-0) of MBOs [26](#page-29-0) replication-based [26](#page-29-0) simultaneous [26](#page-29-0)

synchronization software installing [4](#page-7-0) SynchronizationProfile [22](#page-25-0), [23](#page-26-0)

# **T**

task flow [3](#page-6-0) TestCriteria [29](#page-32-0), [34](#page-37-0)

## **U**

UNION [33](#page-36-0)

UNION\_ALL [33](#page-36-0) Update operation [37](#page-40-0)

# **V**

Visual Studio required DLLs [6](#page-9-0)

### **W**

Windows Mobile Device Center [5](#page-8-0)

Index